# RebelSDL 1.0

"I'm just a rebel"

Andreas Falkenhahn

# Inhaltsverzeichnis

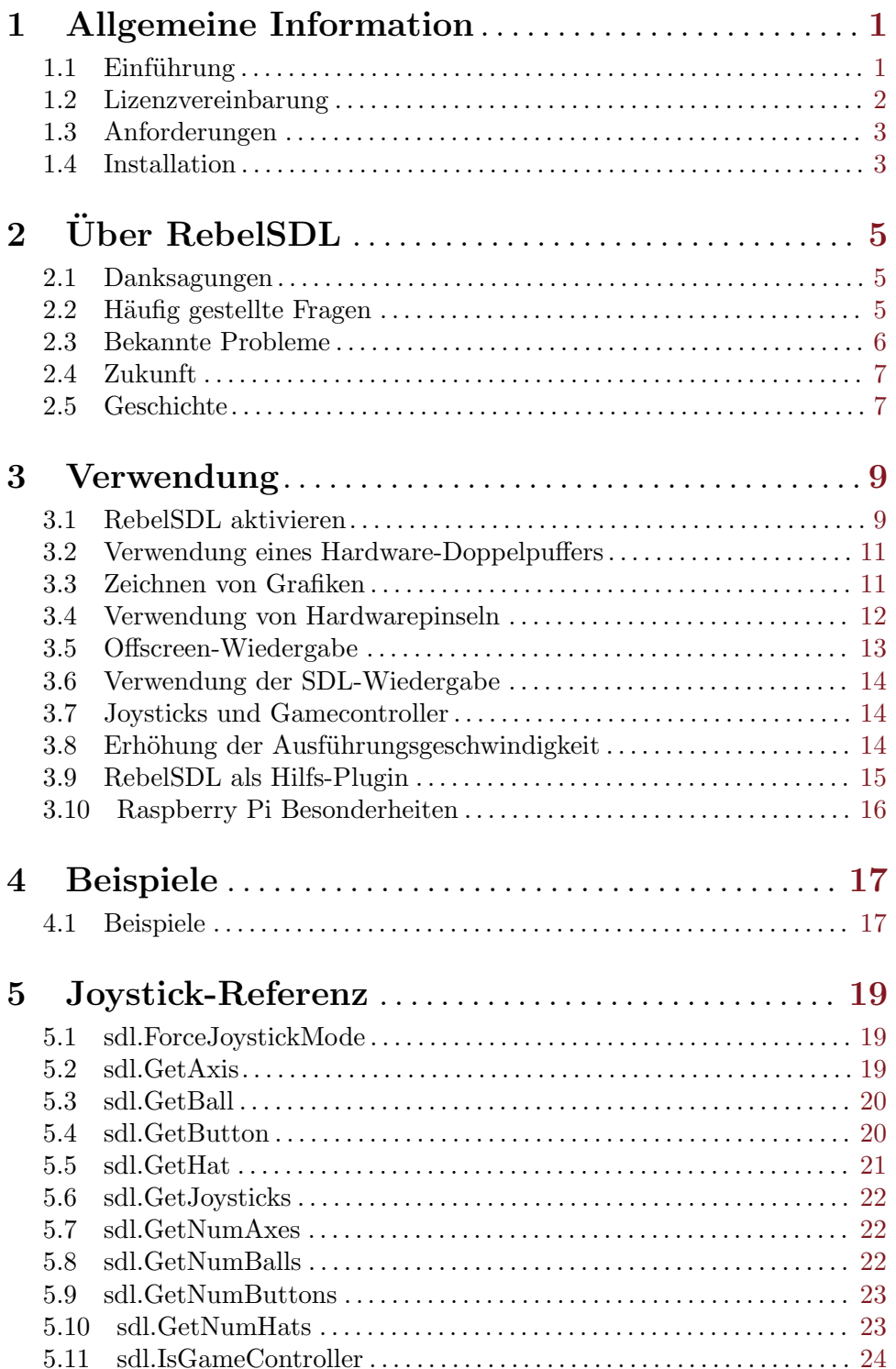

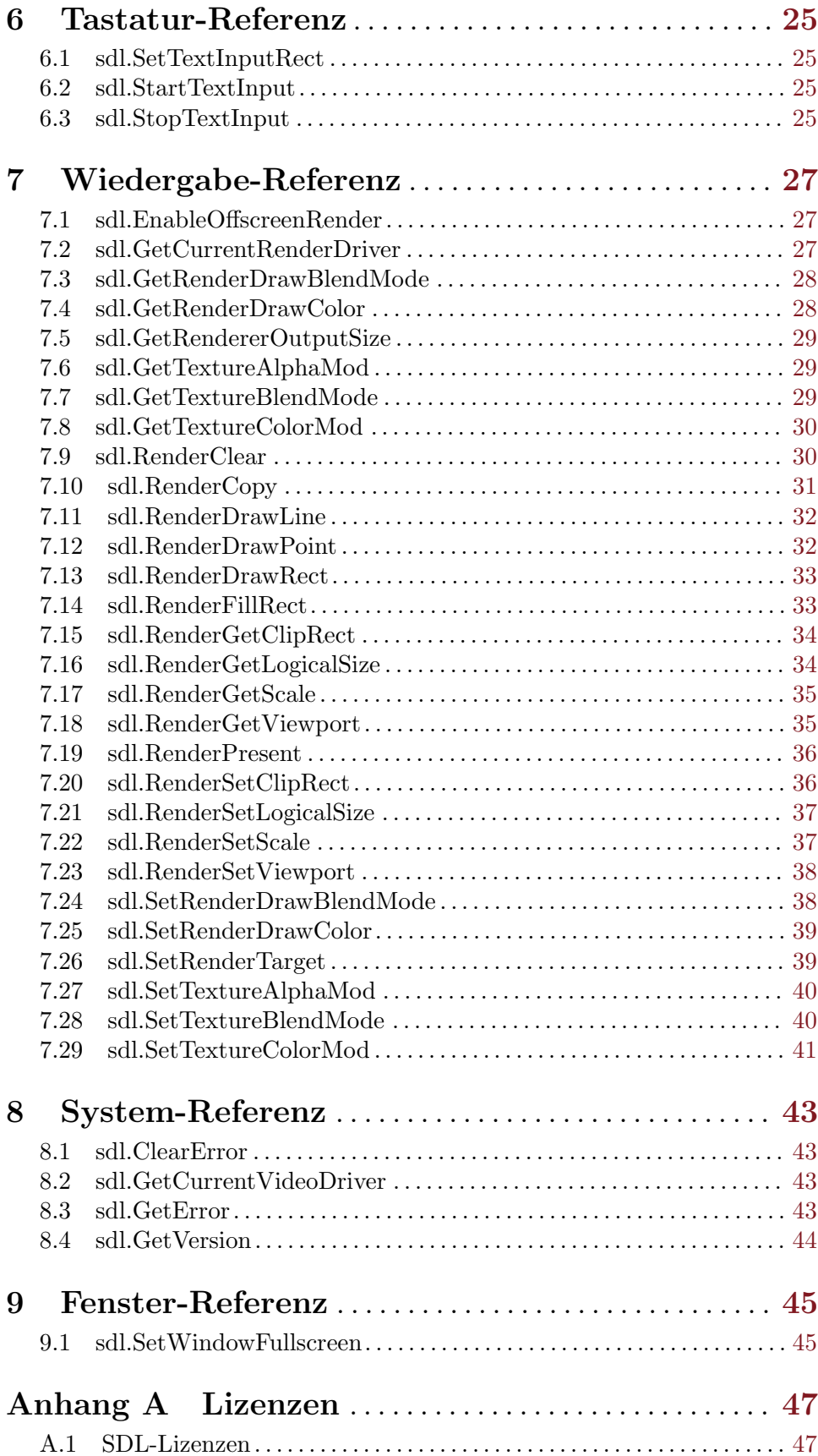

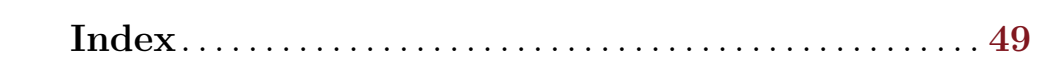

# <span id="page-6-0"></span>1 Allgemeine Information

# 1.1 Einführung

RebelSDL ist ein Plugin für Hollywood, mit dem Sie SDL (Simple DirectMedia Layer) von Hollywood verwenden können. Dies ermöglicht es, Skripte zu schreiben, die die Grafikhardware des Hostsystems verwenden. Damit entwickeln Sie eine leistungsstarke butterweiche 2D-Animation, die vollständig in der GPU-Hardware Ihrer Grafikkarte erstellt wird. Dies führt zu einer enormen Leistungssteigerung gegenüber der klassischen Hollywood-Grafik-API, die größtenteils in der Software für maximale Portabilität und Kompatibilität implementiert ist. Besonders Systeme mit langsameren CPUs (wie der Raspberry Pi) werden von der hardwarebasierten Zeichnung, Skalierung und Transformation von SDL profitieren.

SDL ist eine plattform¨ubergreifende Entwicklungsbibliothek, die ¨uber OpenGL und Direct3D einen Low-Level-Zugriff auf Audio-, Tastatur-, Maus-, Joystick- und Grafikhardware ermöglicht. Es wird von Videowiedergabesoftware, Emulatoren und beliebten Spielen verwendet. Weitere Informationen zu SDL erhalten Sie unter <http://www.libsdl.org>. Zum Erlernen von SDL können Sie gute Anleitungen im gesamten Web finden.

RebelSDL ersetzt Hollywoods integrierten Display-Handler transparent durch einen eigenen, von SDL verwalteten Display-Handler. Wenn RebelSDL aktiviert ist, werden Hollywood-Displays automatisch SDL-Fenstern zugeordnet und Hardwarepinsel werden direkt auf SDL-Texturen abgebildet, so dass sie auf allen unterstützten Systemen extrem schnell gezeichnet, skaliert und transformiert werden können. Dies ist besonders nützlich unter Windows, Mac OS X und Linux, da Hollywood standardmäßig keine Hardware-Doppelpuffer und Hardwarepinsel auf diesen Plattformen unterstützt. Mit RebelSDL können jetzt aber auch Hardware-Doppelpuffer und Hardwarepinsel auf diesen Plattformen eingesetzt werden. So kann RebelSDL hier auch als Helfer-Plugin fungieren, welches diese Funktionalität zu Hollywood hinzufügt, ohne dass Sie eine einzelne Zeile SDL-Code schreiben müssen!

Darüber hinaus bietet RebelSDL Schnittstellen-Funktionen für einige nützliche Befehle der SDL-API. RebelSDL ermöglicht beispielsweise den Aufruf von Joystickund Gamecontroller-Funktionen in SDL, die viel flexibler sind als die eingebaute Joystick-Bibliothek von Hollywood. Mit RebelSDL können Sie außerdem auf Hollywood-Hardwarepinsel als SDL-Texturen zugreifen und deren Eigenschaften ¨uber einige von RebelSDL bereitgestellte dedizierte SDL-Aufrufe ändern.

Schließlich ersetzt RebelSDL auch Hollywoods eingebauten Audiotreiber mit dem von SDL angebotenen Audiotreiber. Im Gegensatz zum Grafiktreiber hat SDLs Audiotreiber wahrscheinlich keinen Vorteil gegenüber Hollywoods eingebautem Audiotreiber, aber durch die Verwendung von RebelSDL wird Ihr Programm zu einer vollständigen SDL-Anwendung, die SDL nicht nur für die Grafikausgabe, sondern auch für die Audioausgabe verwendet.

RebelSDL verwendet die neue Plugin-Schnittstelle für den Display-Adapter, die mit Hollywood 6.0 eingeführt wurde. Daher funktioniert das Plugin nicht mit älteren Versionen von Hollywood. Es erfordert mindestens Hollywood 6.0. Wenn RebelSDL aktiviert ist, werden alle Grafik- und Audioausgaben automatisch über SDL weitergeleitet. Um vom hardwarebeschleunigten Zeichnen zu profitieren, müssen Hollywood-Skripte jedoch einigen Regeln folgen, die in diesem Handbuch beschrieben sind.

<span id="page-7-0"></span>RebelSDL enthält umfangreiche Dokumentationen in verschiedenen Formaten wie PDF, HTML, AmigaGuide und CHM, die Informationen zur Verwendung dieses Plugins enthalten. Darüber hinaus sind viele Beispielskripte im Distributionarchiv enthalten, um wirklich schnell loslegen zu können.

All dies macht RebelSDL zum ultimativen Scripting-Erlebnis für alle SDL-Rebellen, indem es das Beste aus beiden Welten in einem leistungsstarken Plug-in vereint: Hollywoods umfangreiches und praktisches Multimediafunktionsset und SDLs rohe Grafikleistung!

# 1.2 Lizenzvereinbarung

RebelSDL ist © Copyright 2014-2017 bei Andreas Falkenhahn (im folgenden "der Autor" genannt). Alle Rechte vorbehalten.

Das Programm wird zur Verfügung gestellt "wie es ist" und der Autor kann für keinerlei Schäden, welcher Natur sie auch immer sein mögen, verantwortlich gemacht werden. Sie benutzen dieses Programm völlig auf eigene Gefahr und eigenes Risiko. Der Autor gibt keinerlei Garantien in Verbindung mit der Benutzung dieses Programmes, nicht einmal die Garantie der Funktionstüchtigkeit.

RebelSDL kann frei weitergegeben werden solange die folgenden drei Bedingungen erfüllt sind:

- 1. Es dürfen keine Anderungen am Programm vorgenommen werden.
- 2. Das Programm darf nicht verkauft werden.
- 3. Wenn Sie das Programm auf einer Coverdisk veröffentlichen möchten, müssen Sie erst um Erlaubnis fragen.

Dieses Programm benutzt den Simple DirectMedia Layer (SDL) Copyright (C) 1997-2016 Sam Lantinga. Siehe [Abschnitt A.1 \[SDL-Lizenzen\], Seite 47,](#page-52-1) für Details.

Dieses Handbuch basiert in Teilen auf dem SDL-Handbuch, welches hier eingesehen werden kann: <http://wiki.libsdl.org/FrontPage>

Alle Warenzeichen sind Eigentum ihrer jeweiligen Firmen.

FÜR DIESES PROGRAMM GIBT ES KEINE GARANTIE, SOWEIT ES DIE ANZUWENDENDEN GESETZE ZULASSEN. SOFERN ANDERSWO NICHTS GEGENTEILIGES GESCHRIEBEN STEHT STELLEN DER AUTOR UND/ODER DRITTE DAS PROGRAMM "SO WIE ES IST" ZUR VERFÜGUNG, OHNE IRGEND-EINE GARANTIE, WEDER DIREKT NOCH INDIREKT. DIES BEINHALTET, IST ABER NICHT DARAUF BESCHRÄNKT, VERKÄUFLICHKEIT UND EIGNUNG FUR EINEN BESTIMMTEN VERWENDUNGSZWECK. DAS VOLLSTANDIGE RISIKO DER QUALITÄT UND AUSFÜHRBARKEIT DES PROGRAMMS LIEGT BEIM ANWENDER. SOLLTE SICH DAS PROGRAMM ALS DEFEKT HERAUS-STELLEN, LIEGEN ALLE KOSTEN FÜR SERVICE, INSTANDSETZUNG ODER NACHBESSERUNG BEIM ANWENDER.

KEIN COPYRIGHT-INHABER ODER DRITTER, DER DAS PROGRAMM WIE OBEN ERLAUBT WEITERVERKAUFT, KANN FÜR SCHÄDEN IRGENDWELCHER ART HAFTBAR GEMACHT WERDEN (DIES BEINHALTET, IST ABER NICHT BE-SCHRÄNKT AUF, DATENVERLUST INFOLGE UNFÄHIGKEIT DES PROGRAMMS, MIT ANDEREN PROGRAMMEN ZUSAMMENZUARBEITEN), SELBST WENN EIN

<span id="page-8-0"></span>SOLCHER INHABER ODER DRITTER AUF DIE MÖGLICHKEIT EINES SOLCHEN SCHADENS HINGEWIESEN WURDE, AUSSER ES BESTEHT EINE SCHRIFTLICHE EINWILLIGUNG ODER WIRD VOM GESETZ VERLANGT.

# 1.3 Anforderungen

- − Hollywood 6.0 oder besser
- − Windows: erfordert mindestens Windows 2000
- − Mac OS X: erfordert mindestens 10.5 auf PowerPC oder 10.6 auf Intel Macs
- − Raspberry Pi: erfordert mindestens einen Raspberry Pi 2 und Raspbian Jessie
- − MorphOS: erfordert mindestens MorphOS 3.8

# 1.4 Installation

Die Installation von RebelSDL ist unkompliziert und einfach: Kopieren Sie einfach die Datei rebelsdl.hwp für die Plattform in Hollywoods Plugin-Verzeichnis. Auf allen Systemen außer auf AmigaOS und kompatiblen müssen Plugins in einem Verzeichnis mit dem Namen Plugins gespeichert werden, das sich im selben Verzeichnis wie das Hauptprogramm von Hollywood befindet. Auf AmigaOS und kompatiblen Systemen müssen Plugins stattdessen in LIBS: Hollywood installiert werden. Unter Mac OS X muss sich das Verzeichnis Plugins im Verzeichnis Resources des Programmpakets befinden, d.h. im Verzeichnis HollywoodInterpreter.app/Contents/Resources. Beachten Sie, dass HollywoodInterpreter.app im Programmpaket Hollywood.app selbst gespeichert ist, nämlich in Hollywood.app/Contents/Resources.

Verbinden Sie anschließend den Inhalt des Ordners Examples mit dem Ordner Examples, der Teil Ihrer Hollywood-Installation ist. Alle RebelSDL-Beispiele werden dann in Hollywoods GUI angezeigt und Sie können sie bequem über die Hollywood-GUI oder die IDE starten und anzeigen.

Unter Windows sollten Sie auch die Datei RebelSDL.chm in das Verzeichnis Docs Ihrer Hollywood-Installation kopieren. Dann können Sie die Onlinehilfe aufrufen, indem Sie F1 drücken, wenn sich der Cursor in der Hollywood IDE über einer RebelSDL-Funktion befindet.

Kopieren Sie unter Linux und Mac OS das Verzeichnis RebelSDL, das sich im Verzeichnis Docs des RebelSDL-Verteilungsarchivs befindet, in das Verzeichnis Docs Ihrer Hollywood-Installation. Beachten Sie, dass sich das Verzeichnis Docs unter Mac OS im Programmpaket Hollywood.app befindet, d.h. in Hollywood.app/Contents/Resources/Docs.

# <span id="page-10-0"></span>2 Über RebelSDL

# 2.1 Danksagungen

RebelSDL wurde von Andreas Falkenhahn geschrieben. Die Arbeit an diesem Projekt wurde im Sommer 2014 als Demonstration des leistungsfähigen neuen Display-Adapters und der Audio-Adapter-API von Hollywood 6.0 gestartet. Plugins können Hollywoods gesamten Display- und Audio-Handler übernehmen und durch einen eigenen Treiber ersetzen. Das Schreiben von RebelSDL half auch, Hollywoods Plugin-Schnittstelle zu konzipieren, um sie für neue Backends so flexibel wie möglich zu machen. Daher ist RebelSDL auch ein Testfall für die meisten Funktionen des Hollywood SDK. RebelSDL hat viele Funktionen, die optional aktiviert werden können, um bestimmte Funktionen des Hollywood SDK zu testen. Siehe [Abschnitt 3.1 \[RebelSDL aktivieren\], Seite 9](#page-14-1), für Details. Später wurde RebelSDL erweitert, um Zugriff auf andere SDL-Funktionen wie Joystick- und Gamecontroller-Unterstützung zu ermöglichen. Schließlich wurden einige Wrapper-Funktionen hinzugefügt, damit Skripte als SDL-Texturen auf Hollywood-Hardwarepinsel zugreifen können.

Ein besonderer Dank geht an Helmut Haake und Dominic Widmer für die Übersetzung des Handbuchs ins Deutsche. Fehler oder Verbesserungsvorschläge bzgl. des deutschen Hollywood-Handbuchs bitte an das Übersetzungsteam richten, welches unter <handbuch@gmx.ch> erreicht werden kann.

Wenn Sie mich kontaktieren möchten, können Sie entweder eine E-Mail senden an <andreas@airsoftsoftwair.de> oder benutzen Sie das Kontaktformular auf [https://www.](https://www.hollywood-mal.de/) [hollywood-mal.de/](https://www.hollywood-mal.de/).

# 2.2 Häufig gestellte Fragen

In diesem Abschnitt werden einige häufig gestellte Fragen behandelt. Bitte lesen Sie sie zuerst, bevor Sie in der Mailingliste oder im Forum nachfragen, da Ihr Problem hier möglicherweise behandelt wurde.

#### Q: Warum ist RebelSDL so langsam auf meinem Raspberry Pi?

A: Stellen Sie zuerst sicher, dass Sie eine 2017 oder bessere Version von Raspbian Jessie oder Stretch verwenden. Stellen Sie dann sicher, dass Sie den experimentellen vc4 KMS/DRM OpenGL Treiber für X11 in raspi-config aktivieren. Siehe [Abschnitt 3.10 \[Raspberry Pi](#page-21-1) [Besonderheiten\], Seite 16,](#page-21-1) für Details. Beachten Sie, dass wenn Sie noch auf einem Raspberry Pi 1 sind, nichts tun können, um Hardware-Beschleunigung von RebelSDL zu erhalten. Der Raspberry Pi 1 wird derzeit von RebelSDL nicht unterstützt. Sie brauchen mindestens ein Raspberry Pi 2.

# Q: Standardmäßig verwendet RebelSDL Direct3D unter Windows. Wie kann ich erzwingen, stattdessen OpenGL zu verwenden?

A: Setzen Sie den RenderDriver-Tag einfach auf opengl, wenn Sie RebelSDL mit @REQUIRE aktivieren. Siehe [Abschnitt 3.1 \[RebelSDL aktivieren\], Seite 9,](#page-14-1) für Details.

# <span id="page-11-0"></span>Q: Warum meldet RebelSDL Nicht-ASCII-Tasten nicht ¨uber §OnKeyDown und §OnKeyUp?

A: Das ist eine Einschränkung von SDL. Es unterstützt nur ASCII- und Steuertasten über die Ereignishandler OnKeyDown und OnKeyUp. Wenn Sie Hollywood 7.0 oder höher haben, können Sie einfach den VanillaKey-Ereignishandler überwachen, um die echten Tastaturereignisse mit voller Unicode-Unterstützung zu erhalten.

### Q: Wie beende ich Skripte, die im Vollbildmodus laufen?

A: Drücken Sie einfach STRG+C. Dies funktioniert immer, außer wenn STRG+C explizit mit der Hollywood-Funktion CtrlCQuit() deaktiviert wurde.

### Q: Gibt es ein Hollywood-Forum, in dem ich mich mit anderen Nutzern in Verbindung setzen kann?

A: Ja, bitte sehen Sie sich den Abschnitt "Forum" im offiziellen Hollywood Portal [https://](https://www.hollywood-mal.de/) [www.hollywood-mal.de/](https://www.hollywood-mal.de/) unter "Hilfe" online an.

### Q: Wo kann ich um Hilfe bitten?

A: Es gibt ein lebhaftes englischsprachiges Forum auf [http://forums.hollywood-mal.](http://forums.hollywood-mal.com) [com](http://forums.hollywood-mal.com) und wir haben auch eine Mailing-Liste (auch englischsprachig), auf die Sie unter [airsoft\\_hollywood@yahoogroups . com](airsoft_hollywood@yahoogroups.com) zugreifen können. Besuchen Sie https://www. [hollywood-mal.de/](https://www.hollywood-mal.de/) für Informationen darüber, wie Sie der Mailingliste beitreten können. Ausserdem ist ein deutschsprachiges Forum vorhanden, welches Sie unter [https://www.](https://www.amiga-resistance.info/) [amiga-resistance.info/](https://www.amiga-resistance.info/) erreichen können.

### Q: Ich habe einen Fehler gefunden.

A: Bitte posten Sie darüber in den speziellen Bereichen der Foren oder der Mailingliste.

# 2.3 Bekannte Probleme

Hier ist eine Liste von Dingen, die RebelSDL noch nicht unterstützt oder die in irgendeiner Weise verwirrend sein können:

- − Die MorphOS-Version ist sehr instabil, z.B. der Vollbildmodus st¨urzt ab, das Iconieren eines Fensters stürzt ab, der Mauszeiger ist immer ausgeblendet usw.; Das ist nicht der Fehler von RebelSDL, sondern der SDL2-Port von MorphOS, der im Alpha-Zustand zu sein scheint. Ich habe versucht, mit dem MorphOS-Betreuer von SDL2 in Kontakt zu treten, habe aber keine Antwort erhalten, so dass Sie vorerst mit diesen Problemen leben müssen.
- − Men¨us werden nicht unterst¨utzt
- − Das Mausrad wird nicht unterst¨utzt
- − Der Tastatur-Überwacher, der die Hollywood-Ereignisroutinen OnKeyDown und OnKeyUp zugeordnet ist, unterstützt derzeit nur ASCII- und Steuertasten. Dies liegt an einer Einschränkung in SDL, die kein feinabgestimmtes Uberwachen unterstützt (d.h. Tastenunterdrückung, Tastenwiederholung, Tastensperre) unter Verwendung internationaler

<span id="page-12-0"></span>Tastaturen; Benutzer, die Hollywood 7.0 oder besser haben, können stattdessen einfach den Ereignishandler VanillaKey verwenden. Dieser Ereignishandler wird echte Tastaturereignisse einschließlich vollständiger Unicode-Unterstützung bereitstellen.

− Nicht alle Displaystile werden unterstützt

# 2.4 Zukunft

Hier sind einige Dinge, die auf meiner Liste stehen:

− Unterst¨utzung f¨ur weitere SDL-Aufrufe hinzuf¨ugen

Zögern Sie nicht, mich zu kontaktieren, wenn RebelSDL eine bestimmte Funktion fehlt, die für Ihr Projekt wichtig ist.

# 2.5 Geschichte

In der Datei history.txt finden Sie ein vollständiges Änderungsprotokoll von RebelSDL.

# <span id="page-14-0"></span>3 Verwendung

# <span id="page-14-1"></span>3.1 RebelSDL aktivieren

Alles, was Sie tun müssen, damit Ihr Skript SDL anstelle des integrierten Grafiktreibers von Hollywood verwendet, ist die folgende Zeile am Anfang des Skripts hinzuzufügen:

#### @REQUIRE "rebelsdl"

Wenn Sie Hollywood von einer Konsole aus verwenden, können Sie Ihr Skript auch folgendermaßen starten:

#### Hollywood test.hws -requireplugins rebelsdl

Sobald das RebelSDL-Plugin für Ihr Skript aktiviert wurde, wird die gesamte Hollywood-Grafikausgabe über SDL umgeleitet. Beachten Sie, dass dies bei Skripte, die nicht für RebelSDL optimiert sind, normalerweise langsamer ist als der integrierte Grafiktreiber von Hollywood. Um eine optimale Leistung mit SDL zu erzielen, muss Ihr Skript einen hardwarebeschleunigten Doppelpuffer verwenden. Siehe [Abschnitt 3.2 \[Verwendung eines Hardware-](#page-16-1)Doppelpuffers, Seite 11, für Details.

RebelSDL akzeptiert die folgenden Argumente mit dem Aufruf @REQUIRE:

#### EnableVSync:

Standardmäßig wird der Hardware-Doppelpuffer von RebelSDL mit der vertikalen Aktualisierung des Monitors synchronisiert. Dies bedeutet, dass Flip() immer bis zur nächsten vertikalen Aktualisierung blockiert und dann die Puffer umkehrt. Dies erzeugt perfekt glatte Grafiken, aber es bedeutet natürlich auch, dass Sie nicht schneller als die vertikale Aktualisierung des Monitors zeichnen können (normalerweise etwa 60 Mal pro Sekunde). Wenn Sie die vertikale Aktualisierung des Monitors ignorieren möchten, setzen Sie diesen Tag auf False und RebelSDL drosselt nicht den Wechsel des Doppel-Puffers. Er wird dann so schnell ausgeführt, wie es die Hardware ermöglicht. Der Standardwert ist True.

#### ForceFullRefresh:

Wenn dieser Tag auf False gesetzt ist, aktualisiert RebelSDL nur die Teile des Displays, die tatsächlich geändert wurden. Dies ist zwar schneller, kann jedoch zu einigen Aktualisierungsproblemen führen, abhängig davon, wie das Skript die Grafiken zeichnet. Aus diesem Grund ist dieser Tag standardmäßig auf True gesetzt, was bedeutet, dass RebelSDL immer das gesamte Display aktualisiert, wenn etwas gezeichnet wird. Dies ist zwar langsamer, garantiert aber, dass es keine visuelle Artefakte gibt, da die vorderen und hinteren Puffer immer vollständig synchron sind.

### RenderDriver:

Mit diesem Tag können Sie einen anderen Wiedergabe-Treiber als den Standard-Wiedergbabe-Treiber auswählen. Dies ist vor allem für Testzwecke nützlich. Beispielsweise ist es mit diesem Tag möglich, RebelSDL zu zwingen, OpenGL unter Windows anstelle des Standard-Direct3D-Treibers zu verwenden. Mögliche Werte für diesen Tag sind direct3d, opengl, opengles, opengles2, rpi und software. Siehe [Abschnitt 3.10 \[Raspberry Pi Besonderheiten\], Seite 16,](#page-21-1) für weitere Informationen über den RPI-Treiber.

#### UseAudioAdapter:

Standardmäßig wird RebelSDL den integrierten Audiotreiber von Hollywood durch einen benutzerdefinierten Audiotreiber ersetzen, der SDL zum Abspielen von Audio verwendet. Wenn Sie das nicht möchten, setzen Sie diesen Tag auf False. Dann wird Hollywoods eingebauter Audiotreiber verwendet, selbst wenn RebelSDL aktiv ist. Normalerweise ist es jedoch nicht erforderlich, diesen Tag festzulegen, es sei denn, Sie haben Probleme mit dem Audiotreiber von RebelSDL. Der Standardwert ist True.

#### UseBitmapAdapter:

Wenn dies auf True gesetzt ist, wird RebelSDL Hollywoods integrierten Handler für Software-Bitmaps überschreiben. Dies hat keine praktischen Vorteile und wurde nur implementiert, um die entsprechende Hollywood SDK-Funktionalität zu testen. Standardeinstellung ist False.

#### UseDesktopFullScreen:

SDL bietet einen speziellen Anzeigemodus, bei dem von SDL geöffnete Fenster automatisch auf die Abmessungen des Desktops skaliert werden. Das Fenster belegt dann den gesamten Bildschirmbereich, ohne die Auflösung des Monitors zu ändern. Sie können diesen Modus aktivieren, indem Sie diesen Tag auf True setzen. Somit wird die automatische Skalierung für Ihren Bildschirm aktiviert. Beachten Sie, dass ein ähnlicher Effekt erzielt werden kann, wenn Sie den FullScreenScale-Anzeigemodus von Hollywood verwenden. Es ist jedoch vorzuziehen, UseDesktopFullScreen zu verwenden, da dieser direkt mit SDL verknüpft ist. Standardeinstellung ist False.

#### UseDoubleBufferAdapter:

Wenn dies auf False gesetzt ist, unterstützt RebelSDL keine Hardware-Doppelpuffer. Da Hardware-Doppelpuffer eine der wichtigsten Funktionen von RebelSDL sind, gibt es wahrscheinlich keinen Fall, in dem Sie diese Funktion deaktivieren möchten. Es kann aber für Debugging-Zwecke verwendet werden. Der Standardwert ist True.

#### UseSoftwareRenderer:

Standardmäßig versucht SDL, die GPU zu verwenden, um Grafiken wann und wo immer möglich zu zeichnen. Wenn Sie dies nicht möchten, können Sie diesen Tag auf True setzen, um SDL in den reinen Software-Zeichenmodus zu versetzen. Dies ist wahrscheinlich nur zum Testen und Debuggen von Nutzen, da normalerweise die Hardware-Wiedergabe für die beste Leistung verwendet werden sollte. Standardeinstellung ist False.

#### UseVideoBitmapAdapter:

Wenn dies auf False gesetzt ist, unterstützt RebelSDL keine Hardwarepinsel. Da Hardwarepinsel eine der wichtigsten Funktionen von RebelSDL sind, gibt es wahrscheinlich keinen Fall, in dem Sie diese Funktion deaktivieren möchten. Es kann aber für Debugging-Zwecke verwendet werden. Der Standardwert ist True.

Hier ist ein Beispiel, wie Argumente an den Präprozessorbefehl @REQUIRE übergeben werden: @REQUIRE "rebelsdl", {UseDesktopFullScreen = True}

<span id="page-16-0"></span>Alternativ können Sie auch das Konsolen Argument -requiretags verwenden, um diese Argumente zu übergeben. Weitere Informationen finden Sie im Hollywood-Handbuch.

# <span id="page-16-1"></span>3.2 Verwendung eines Hardware-Doppelpuffers

Wenn Sie möchten, dass Ihr Skript von den hardwarebeschleunigten Zeichenfunktionen von RebelSDL profitiert, müssen Sie einen Hardware-Doppelpuffer verwenden und alle Ihre Zeichnungen innerhalb dieses Doppelpuffers ausführen. Durch die Verwendung eines Hardware-Doppelpuffers wird außerdem sichergestellt, dass die Grafikausgabe mit der Aktualisierungsrate des Monitors synchronisiert wird, um Flimmern zu vermeiden. Um eine optimale Leistung mit RebelSDL zu erhalten, sollte Ihre Hauptschleife immer so aussehen:

```
@REQUIRE "rebelsdl"
```

```
BeginDoubleBuffer(True) ; Richtet einen Hardware-Doppelpuffer ein
Repeat
   .... ; zeichnet hier das nächste Einzelbild
   Flip() ; wartet auf die vertikale Aktualisierung,
                 ; und tauscht dann die Puffer aus
   CheckEvent() ; Ereignis-Callback ausführen
```
Forever

Der Aufruf von CheckEvent() ist nur erforderlich, wenn Ihr Skript auf den Ereignishandler warten muss, die mit InstallEventHandler() installiert wurden. Beachten Sie, dass Sie das n¨achste Einzelbild nicht in einem Intervall-Callback zeichnen sollten, welcher mit einer konstanten Bildrate (etwa 50 fps) läuft. Dies garantiert nicht, dass die Zeichnung mit der vertikalen Aktualisierung synchronisiert wird, da verschiedene Monitore unterschiedliche Bildwiederholraten verwenden und somit erhalten Sie flackernde Grafiken. Wenn Sie Ihre Zeichnung wie oben beschrieben ausführen, können Sie sicher sein, dass die vorderen und hinteren Puffer in perfekter Synchronisation mit der vertikalen Aktualisierung des Monitors getauscht werden.

Darüber hinaus müssen Sie darauf achten, wie Sie Ihre Grafiken tatsächlich zeichnen, da die meisten Zeichnungsbefehle von Hollywood vollständig im Softwaremodus arbeiten und daher nicht von der Hardwarebeschleunigung profitieren. Siehe [Abschnitt 3.3 \[Zeichnen von](#page-16-2) [Grafiken\], Seite 11,](#page-16-2) für Details.

Stellen Sie beim Zeichnen von Pinseln in einem Hardware-Doppelbuffer sicher, dass Sie nur Hardwarepinsel verwenden, da nur diese direkt mithilfe der Hardwarebeschleunigung gezeichnet werden können. Es ist auch möglich, normale Pinsel auf Hardware-Doppelpuffer zu zeichnen, aber das wird sehr langsam. Siehe [Abschnitt 3.4 \[Verwendung von Hardware](#page-17-1)pinseln, Seite 12, für Details.

Wichtig: SDL ist für die Verwendung des Doppelpuffers vorgesehen. Daher können Sie nur von der Hardwarebeschleunigung profitieren, wenn Sie in einem Doppelpuffer zeichnen. Das Zeichnen außerhalb eines Doppelpuffers ist möglich, aber es wird viel langsamer.

# <span id="page-16-2"></span>3.3 Zeichnen von Grafiken

Um eine optimale Leistung zu erzielen, müssen Sie beim Zeichnen Ihrer Grafiken sehr vorsichtig sein. Die meisten von Hollywoods Zeichenbefehlen sind nur in Software implemen<span id="page-17-0"></span>tiert, d.h. Sie zeichnen mit der CPU statt mit der GPU. Dies kann insbesondere bei langsameren CPUs zu einem Engpass werden. Daher sollten Sie wissen, welche Zeichenfunktionen hardwarebeschleunigt sind und welche nicht und schreiben Ihre Skripte entsprechend.

Die folgenden Hollywood-Befehle werden hardwarebeschleunigt, wenn RebelSDL aktiv ist und sie in einem Hardware-Doppelpuffer verwendet werden:

```
Box()
Cls()Line()
Plot()
DisplayBrush()
```
DisplayBrush() wird die Hardwarebeschleunigung nur verwenden, wenn er mit einem Hardwarepinsel aufgerufen wird. Siehe [Abschnitt 3.4 \[Verwendung von Hardwarepinseln\],](#page-17-1) [Seite 12,](#page-17-1) für Details. Wenn DisplayBrush() mit einem Software-Pinsel verwendet wird, d.h. einem Pinsel, der sich nicht im Videospeicher befindet, zeichnet er den Pinsel mit der CPU, die viel langsamer ist.

Box(), Line() und WritePixel() werden nur Hardwarebeschleunigung verwenden, wenn der Füllstil entweder #FILLNONE oder #FILLCOLOR ist und keine anderen Formstile wie #EDGE oder #SHADOW aktiv sind. Sobald Sie mit anderen Füll- oder Formstilen zeichnen möchten, greifen diese Befehle auf ihr Software-Pendant zurück und sind daher sehr langsam. Sie können dieses Problem umgehen, indem Sie zuerst die Grafiken in einem Hardwarepinsel gestalten und dann nur diesen Hardwarepinsel zeichnen. Dies ist eine gute Strategie, da Hollywoods Software-Wiedergabe nur einmal verwendet wird, d.h. wenn die Grafiken in einen Hardwarepinsel gezeichnet werden. Danach profitieren Sie immer von der Hardwarebeschleunigung, da Hardwarepinsel wirklich schnell gezeichnet werden können.

Vergessen Sie schließlich nicht, dass Sie alle Ihre Zeichnung in einer Hardware-Doppelpufferschleife verwenden sollten. Siehe [Abschnitt 3.2 \[Verwendung eines](#page-16-1) Hardware-Doppelpuffers, Seite 11, für Details.

# <span id="page-17-1"></span>3.4 Verwendung von Hardwarepinseln

RebelSDL unterstützt die Erstellung von Hardwarepinseln. Hardwarepinsel befinden sich im GPU-Speicher und können somit in kürzester Zeit gezeichnet werden. Auf den meisten Grafikkarten können sie auch sehr effizient von der GPU skaliert und transformiert werden. Damit Hollywood einen Hardwarepinsel erstellt, müssen Sie lediglich den optionalen Hardware-Tag auf True setzen. Dieser Tag wird von den meisten Hollywood-Befehlen unterstützt, die Pinsel erstellen.

Hier ist ein Beispiel:

@REQUIRE "rebelsdl" ; Muss die erste Zeile sein @BRUSH 1, "sprites.png", {Hardware = True}

Im obigen Code erstellt RebelSDL den Pinsel 1 im Videospeicher. Er kann dann fast ohne Aufwand mit der GPU gezeichnet werden. Beachten Sie jedoch, dass Hardwarepinsel nur auf Hardware-Doppelpuffer gezeichnet werden können. Siehe [Abschnitt 3.2 \[Verwendung](#page-16-1)] [eines Hardware-Doppelpuffers\], Seite 11,](#page-16-1) für Details.

Um einen Hardwarepinsel zu transformieren, können Sie die Befehle ScaleBrush(), RotateBrush() und TransformBrush() verwenden. Transformationen von Hardwarepin<span id="page-18-0"></span>seln sind in der Regel auch GPU-beschleunigt und damit um ein Vielfaches schneller als die von der CPU durchgeführten Transformationen.

Beachten Sie, dass Hardwarepinsel nur auf dem Display gezeichnet werden kann, welches bei der Zuweisung angegeben wurde. Wenn Ihr Skript also mehrere Displays verwendet, müssen Sie Hollywood den Identifikator des Displays mitteilen, mit dem Sie diesen Hardwarepinsel verwenden möchten. Dies kann durch Angabe des Tags "Display" nach dem Tag "Hardware" erfolgen. Hier ist ein Beispiel:

```
@REQUIRE "rebelsdl" ; Muss die erste Zeile sein
@DISPLAY 1, {Title = "First display"}
@DISPLAY 2, {Title = "Second display"}
@BRUSH 1, "sprites.png", {Hardware = True, Display = 1}
@BRUSH 2, "sprites.png", {Hardware = True, Display = 2}
```
Der obige Code wird den Pinsel 1 so zuweisen, dass er auf dem Display 1 gezeichnet werden kann und er wird den Pinsel 2 so zuweisen, dass er auf dem Display 2 gezeichnet werden kann. Es ist jedoch nicht möglich, den Pinsel 2 auf dem Display 1 zu zeichnen oder Pinsel 1 auf dem Display 2 anzuzeigen! RebelSDL-Hardwarepinsel sind immer Displayabhängig und können nur auf dem Display gezeichnet werden, für den sie zugewiesen wurden.

Weitere Informationen zu Hardwarepinseln und Hardware-Doppelpuffern finden Sie im Hollywood-Handbuch.

Sie können RebelSDL auch als Hilfs-Plugin verwenden, um unter Windows, Mac OS X und Linux Hardwarepinsel-Unterstützung für Hollywood hinzuzufügen. Standardmäßig unterstützt Hollywood keine Hardwarepinsel auf diesen Systemen, aber RebelSDL kann diese Funktion zu Hollywood hinzufügen. Siehe [Abschnitt 3.9 \[RebelSDL als Hilfs-Plugin\], Sei](#page-20-1)[te 15,](#page-20-1) für Details.

Das Beispielskript SmoothScroll.hws, das mit RebelSDL ausgeliefert wird, demonstriert die Verwendung von Hardwarepinseln und einem Hardware-Doppelpuffer, um ein butterweiches Scrollen zu erreichen, welches vollständig mit der vertikalen Aktualisierung des Monitors synchronisiert ist.

# <span id="page-18-1"></span>3.5 Offscreen-Wiedergabe

Wenn Sie True an den Befehl sdl.EnableOffscreenRender() übergeben, können alle nach diesem Befehl erstellten Hardwarepinsel mit dem Befehl SelectBrush() von Hollywood gezeichnet werden. Diese Zeichenoperationen können auch hardwarebeschleunigt werden, was ihnen einen Vorteil gegenüber den standardmäßigen Zeichenroutinen von Hollywood gibt, die nur auf Softwarepinsel zurückgreifen können.

Es gibt jedoch eine wichtige Einschränkung, die Sie beachten sollten: Hardwarepinsel, die mit SelectBrush() gezeichnet werden können, verlieren ihren Inhalt unter Windows, wenn die Fenstergröße oder der Anzeigemodus des Fensters geändert wird, z.B. vom Vollbildzum Fenstermodus oder umgekehrt. Die Verwendung von Hardwarepinseln, die wirklich gezeichnet werden können, ist daher nur dann sinnvoll, wenn Sie sie bei jedem Bild aktualisieren, bei jeder Anderung der Fenstergröße oder des Anzeigemodus neu initialisieren können. Wenn Ihr Skript das nicht kann, werden Sie in Schwierigkeiten geraten. Wegen dieser Einschränkung ist es auch dringend ratsam, das Argument bei sdl.EnableOffscreenRender() auf False zu setzen, unmittelbar nachdem Sie die Hardwarepinsel erstellt haben, die Sie für das Offscreen-Zeichnen verwenden m¨ochten. Andernfalls werden alle Hardwarepinsel, die <span id="page-19-0"></span>anschließend erstellt werden, auch für das Offscreen-Zeichnen vorbereitet und unterliegen daher den oben beschriebenen Einschränkungen.

Hinweis: Um die Hardwarebeschleunigung beim Offscreen-Zeichnen zu verwenden, müssen Sie die gleichen Regeln befolgen wie beim Zeichnen in einen Hardware-Doppelpuffer. Nur wenige Grafikoperationen werden hardwarebeschleunigt. Siehe [Abschnitt 3.3 \[Zeichnen von](#page-16-2) [Grafiken\], Seite 11,](#page-16-2) für Details.

Es ist auch wichtig zu beachten, dass die verschiedenen von SelectBrush() unterstützten Kombinationsmodi nicht mit RebelSDL funktionieren. Stattdessen werden Grafiken immer auf die Farbe und den Alphakanal des Hardwarepinsels gezeichnet, unabhängig davon, welchen Modus Sie angeben. Außerdem können Sie SelectMask() oder SelectAlphaChannel() nicht mit Hardwarepinseln verwenden. Es ist nur möglich, mit SelectBrush() gleichzeitig in Farb- und Alphakanäle zu zeichnen.

# 3.6 Verwendung der SDL-Wiedergabe

Fortgeschrittene Benutzer können mit RebelSDL die SDL-Wiedergabe-Funktionen direkt aufrufen, um ultimative Flexibilität zu erhalten. Beachten Sie jedoch, dass Sie bei dieser Vorgehensweise auf einem sehr niedrigen Niveau arbeiten. Einige Hollywood-Funktionen wie das Autoskalierungs-System funktionieren nicht mehr, da alle Ihre Zeichnungsaufrufe direkt über SDL geleitet werden, ohne dass Hollywood eine Chance hat einzugreifen. Dies führt zu sehr wenig Zusatzarbeit (Overhead), geht aber auf Kosten bestimmter Hollywood-Funktionen wie dem Autoskalierungs-System, die nicht mehr funktionieren.

Wenn Sie SDL-Wiedergabe-Aufrufe direkt ausführen, sollten Sie sie auch nicht mit Hollywood-Zeichnungsaufrufen mischen. Sie sollten entweder vollständig mit Hollywood-Funktionen oder mit SDL-Wiedergabe-Funktionen zeichnen. Das Mischen von beiden ist möglich, kann aber zu unerwarteten Ergebnissen führen, da Hollywood-Zeichnungsfunktionen natürlich die Statusinformationen der SDL-Wiedergabe selbst ändern. D.h. wenn Sie mit dem Aufruf von sdl.SetRenderDrawColor() die Zeichnungsfarbe auf rot setzen und dann mit dem Hollywood-Befehl Box() eine blaue Box zeichnen, dann wird die Wiedergabefarbe plötzlich blau, weil der Aufruf von Box() die Wiedergabefarbe in blau geändert hat. Dies sind Nebenwirkungen, die Sie beim Mischen von SDL-Wiedergabe-Aufrufen und Hollywood-Zeichnungsaufrufen bewältigen müssen.

# 3.7 Joysticks und Gamecontroller

Mit RebelSDL können Sie auf die umfassenden Joystick- und Gamecontroller-Funktionen von SDL zugreifen. Für die beste Kompatibilität wird empfohlen, eine Datei mit dem Namen gamecontrollerdb.txt im selben Verzeichnis wie Ihr Skript zu speichern. Diese Datei muss Kalibrierungsinformationen für die verschiedenen Joysticks und Gamecontroller enthalten. Sie finden eine von der Gemeinschaft gepflegte Version dieser Datei hier: [https://github.](https://github.com/gabomdq/SDL_GameControllerDB) [com/gabomdq/SDL\\_GameControllerDB](https://github.com/gabomdq/SDL_GameControllerDB)

# 3.8 Erhöhung der Ausführungsgeschwindigkeit

Um die Geschwindigkeit der rohen Ausführung Ihres Skripts zu erhöhen, können Sie die interne Funktion "LineHook" von Hollywood mit dem Befehl DisableLineHook() deaktivieren und mit EnableLineHook() wieder aktivieren. Dies wird die <span id="page-20-0"></span>Ausführungsgeschwindigkeit Ihres Skripts erheblich verbessern, falls beim Zeichnen des nächsten Einzelbildes viel Hollywood-Code ausgeführt werden muss. Beachten Sie jedoch, dass Sie "LineHook" für jedes von Ihnen gezeichnete Einzelbild abermals aktivieren müssen oder Ihr Fenster reagiert nicht mehr. So könnte eine geschwindigkeitsoptimierte Implementierung der Hauptschleife aussehen:

```
@REQUIRE "rebelsdl"
```

```
BeginDoubleBuffer(True) ; Richtet einen Hardware-Doppelpuffer ein
Repeat
   DisableLineHook() ; deaktivieren Sie den LineHook, während Sie den
                     ; nächsten Rahmen zeichnen
   p_DrawFrame() ; zeichnet hier den nächsten Rahmen
   EnableLineHook() ; aktiviert den LineHook erneut
   Flip() ; wartet auf die vertikale Aktualisierung,
                     ; und tauscht dann die Puffer aus
   CheckEvent() ; Ereignis-Callback ausführen
Forever
```
Beachten Sie, dass Sie hier nur einen Geschwindigkeitsunterschied bemerken, wenn p\_ DrawFrame() viele Zeilen Hollywood-Code ausführt. Wenn p\_DrawFrame() nur aus 20 Codezeilen besteht, werden Sie keinen Unterschied bemerken. Es ist nur mit Hunderten von Codezeilen oder langen Schleifen bemerkbar.

Weitere Informationen finden Sie in der Dokumentation von DisableLineHook() und EnableLineHook() im Hollywood-Handbuch.

# <span id="page-20-1"></span>3.9 RebelSDL als Hilfs-Plugin

RebelSDL kann auch als Hilfs-Plugin verwendet werden, um das Problem zu umgehen, dass Hollywood nur auf AmigaOS und Kompatible hardwarebeschleunigte Doppelpuffer und Pinsel unterstützt und unter Windows, Mac OS X oder Linux nicht. Wenn Sie jedoch @REQUIRE "rebelsdl" installieren, wird Hardware-Doppelpuffer und Hardwarepinsel auch unter Windows, Mac OS X und Linux zur Verfügung stehen, da RebelSDL dies unterstützt.

Daher können Sie RebelSDL auch als Hilfs-Plugin verwenden, um hardwarebeschleunigte Doppelpuffer-Unterstützung für Windows, Mac OS X und Linux zu erhalten. Sie müssen nicht einen der SDL-Befehle direkt verwenden. Sie können einfach @REQUIRE "rebelsdl", einen Hardware-Doppelpuffer einrichten und dann mit Hardwarepinseln zeichnen. Auf diese Weise können Sie die Hardwarebeschleunigung nutzen, ohne eine einzige Zeile SDL-Code schreiben zu müssen!

Auf AmigaOS und kompatiblen Geräten ist dies nicht notwendig, da Hollywood hardwarebeschleunigte Doppelpuffer und Pinsel standardmäßig bereits unterstützt. Dennoch kann die Verwendung von RebelSDL auf AmigaOS als Hardware-Doppelpuffer-Treiber im Vollbildmodus nützlich sein, da RebelSDL das Zeichnen perfekt mit der vertikalen Aktualisierung des Monitors synchronisiert, so dass es normalerweise besser aussieht als die von Hollywood direkt verwalteten Doppelpuffer.

Siehe [Abschnitt 3.2 \[Verwenden eines Hardware-Doppelpuffers\], Seite 11,](#page-16-1) für Details. Siehe [Abschnitt 3.4 \[Verwendung von Hardwarepinseln\], Seite 12,](#page-17-1) für Details.

<span id="page-21-0"></span>Das Skript SmoothScroll.hws, das mit RebelSDL ausgeliefert wird, demonstriert die Verwendung von Hardwarepinseln und einem Hardware-Doppelpuffer, um ein butterweiches Scrollen zu erreichen, das vollständig mit der vertikalen Aktualisierung des Monitors synchronisiert ist.

# <span id="page-21-1"></span>3.10 Raspberry Pi Besonderheiten

RebelSDL kann auf dem Raspberry Pi wegen seiner vergleichsweise schlechten CPU sehr nützlich sein, denn die in Hollywood integrierte CPU-Wiedergabe ist darauf sehr langsam. Mit RebelSDL erhalten Sie hardwarebeschleunigtes Zeichnen und Skalieren, was die Leistung Ihres Skripts erheblich steigern kann. Es gibt jedoch einige Dinge, die Sie beachten müssen. Für den Raspberry Pi stehen zunächst zwei völlig unterschiedliche Treiber zur Verfügung:

- 1. VideoCore 4 OpenGL driver (KMS/DRM): Seit 2017 wird Raspbian Jessie mit einem experimentellen vc4 KMS/DRM OpenGL Treiber ausgeliefert. Um diesen Treiber zu aktivieren, müssen Sie den sudo raspi-config ausführen, indem Sie zu den Advanced Options Einstellungen gehen und dann GL (Full KMS) und anschliessend GL Driver im Menü auswählen. Sobald Sie Ihr System neu gestartet haben, wird X11 dann diesen neuen vc4-Treiber verwenden und RebelSDL wird ihn auch benutzen können. Sie müssen aber sicherstellen, dass Sie eine aktuelle Version von Raspbian Jessie (2017 oder neuer) oder Raspbian Stretch verwenden. Altere Versionen von Jessie haben die- ¨ sen Treiber noch nicht. Beachten Sie auch, dass die Aktivierung des neuen vc4-Treibers ab September 2017 die HDMI-Audioausgabe von Jessie unterbricht (nicht bei Stretch). Ab September 2017 können Sie nur dann Audio über den Kopfhörerausgang von Jessie erhalten, wenn der vc4-Treiber aktiviert ist.
- 2. Raspberry Pi native driver: Dies ist ein alternativer Treiber, der direkt auf die Grafikhardware des Pi unter vollständiger Umgehung von OpenGL und X11 zugreift. Dies bedeutet, dass Sie Ihre Skripte auch außerhalb von X11 ausführen können. Dieser Treiber funktioniert auch mit älteren Versionen von Raspbian Jessie, aber nur wenn der experimentelle OpenGL-Treiber (siehe oben) deaktiviert ist. Um den nativen Raspberry-Pi-Wiedergabe zu aktivieren, müssen Sie rpi an den RenderDriver-Tag übergeben, wenn Sie @REQUIRE "rebelsdl" aufrufen:

```
@REQUIRE "rebelsdl", {RenderDriver = "rpi"}
```
RebelSDL verwendet dann die native Raspberry Pi-Wiedergabe. Beachten Sie, dass die native Pi-Wiedergabe außerhalb von X11 immer den gesamten Bildschirm übernimmt. Es ist nicht möglich, die native Pi-Wiedergabe im Fenstermodus auszuführen. Es wird immer der gesamte Bildschirm ausgefüllt. Alle Hollywood-Funktionen, die ein Fenster benötigen, funktionieren auch nicht mit der nativen Pi-Wiedergabe.

Standardmäßig verwendet RebelSDL den vc4 OpenGL-Treiber und wenn dieser nicht vorhanden ist, greift er auf den OpenGL-Modus zurück, der natürlich sehr langsam ist. Die native Pi-Wiedergabe wird nur aktiviert, wenn Sie ihn explizit wie oben beschrieben anfordern.

# <span id="page-22-0"></span>4 Beispiele

# 4.1 Beispiele

RebelSDL enthält eine Reihe von Beispielen, die zeigen, wie man das Plugin benutzt und es Ihnen erlauben sollte, wirklich schnell zu beginnen. Hier ist eine Liste von Beispielen, die mit RebelSDL verteilt werden:

Aladdin Ein RebelSDL-Port des Prodigy Cracktro für Aladdin.

BeastScroll

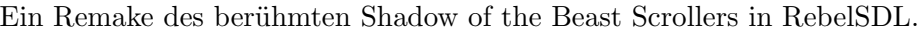

CannonFodder

Ein RebelSDL-Port des Cannon Fodder Cracktro von Crystal.

Creatures Ein RebelSDL-Port des Creatures Cracktro von Crystal.

Dynablaster

Ein RebelSDL-Port des Dynablaster Cracktro von Vision Factory.

GPUScale Demonstriert, wie GPU-beschleunigte Skalierung und Rotation mit RebelSDL verwendet wird.

Lemmings Ein RebelSDL-Port des Lemmings Cracktro von Skid Row.

Moonstone

Ein RebelSDL-Port des Moonstone-Cracktro von Crystal.

MultiDisplays

Demonstriert, wie mehrere Displays mit RebelSDL verwendet werden.

Pang Ein RebelSDL-Port des Pang Cracktro von Horizon.

PPHammer

Ein RebelSDL-Port des PP Hammer Cracktro von Crystal.

SmoothScroll

Demonstriert, wie man mit Hardwarepinseln ein perfektes Scrollen erreicht.

SteelEmpire

Ein RebelSDL-Port des Steel Empire Cracktro von Crystal.

Superfrog Ein RebelSDL-Port des Superfrog Cracktro von Crystal.

### SuperStardust

Ein RebelSDL-Port des Super Stardust Cracktro von Prestige.

Turrican2 Ein RebelSDL-Port des Turrican 2 Cracktro von Defjam.

Turrican3 Ein RebelSDL-Port des Turrican 3 Cracktro von Hoodlum.

Zool Ein RebelSDL-Port des Zool Cracktro von Crystal.

# <span id="page-24-0"></span>5 Joystick-Referenz

# 5.1 sdl.ForceJoystickMode

#### BEZEICHNUNG

sdl.ForceJoystickMode – erzwingt den Gamecontroller in den Joystick-Modus

#### UBERSICHT ¨

sdl.ForceJoystickMode(port)

#### **BESCHREIBUNG**

Verwenden Sie diesen Befehl, um den Gamecontroller am angegebenen Port in den Joystick-Modus zu versetzen. Sie können dann den Status des Gamecontrollers abfragen, als wäre es ein Joystick.

#### EINGABEN

port Game-Port, der verwendet werden soll

# 5.2 sdl.GetAxis

#### BEZEICHNUNG

sdl.GetAxis – fragt den Status der angegebenen Achse ab

### UBERSICHT ¨

state = sdl.GetAxis(port, axis)

### BESCHREIBUNG

Wenn das Gerät am angegebenen Port ein Joystick ist, muss axis die Nummer der abzufragenden Achse sein. 0 wird typischerweise für die x-Achse und 1 für die y-Achse verwendet. Einige Joysticks verwenden die Achsen 2 oder 3 für zusätzliche Tasten. Sie können sdl.GetNumAxes() verwenden, um die Anzahl der Achsen zu ermitteln.

Wenn das Gerät am angegebenen Port ein Gamecontroller ist, muss axis eine der folgenden vordefinierten Konstanten sein:

#SDL\_AXIS\_LEFTX #SDL\_AXIS\_LEFTY #SDL\_AXIS\_RIGHTX #SDL\_AXIS\_RIGHTY #SDL\_AXIS\_TRIGGERLEFT #SDL\_AXIS\_TRIGGERRIGHT

Der Rückgabewert ist ein Wert zwischen -32768 und 32767. Es kann erforderlich sein, diesen Werten bestimmte Toleranzen zuzuordnen, um Jitter (Schwankungen) zu berücksichtigen. Beachten Sie, dass Gamecontroller-Auslöser jedoch zwischen 0 und 32767 liegen. Sie geben niemals einen negativen Wert zurück.

#### EINGABEN

port Game-Port, der abgefragt werden soll

axis die abzufragende Achse

# <span id="page-25-0"></span>RÜCKGABEWERTE

state Status der angegebenen Achse (typischerweise -32768 bis 32767)

# 5.3 sdl.GetBall

#### BEZEICHNUNG

sdl.GetBall – fragt den Status der angegebenen Kugel ab

#### UBERSICHT

dx, dy = sdl.GetBall(port, ball)

#### **BESCHREIBUNG**

Verwenden Sie diesen Befehl, um die Anderung der Kugelachse seit der letzten Abfrage ¨ zu erhalten. Dies ist nur für Joysticks möglich, nicht für Gamecontroller.

Sie müssen den Kugelindex übergeben, um ihn in ball abzufragen. Kugelindizes beginnen bei Index 0. sdl.GetBall() gibt die Differenz in der x- und y-Achsenposition seit der letzten Abfrage zurück. Beachten Sie, dass diese Rückgabewerte Deltawerte sind, da Trackballs nur relative Bewegungen zurückgeben können.

#### EINGABEN

port Game-Port, der abgefragt werden soll

ball Kugelindex, der abgefragt werden soll

### RÜCKGABEWERTE

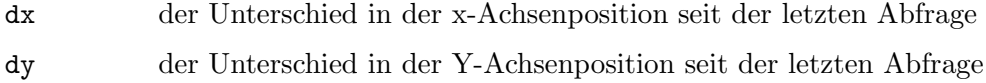

# 5.4 sdl.GetButton

### BEZEICHNUNG

sdl.GetButton – fragt den Status der angegebenen Taste ab

# **ÜBERSICHT**

state = sdl.GetButton(port, button)

### BESCHREIBUNG

Wenn das Gerät am angegebenen Port ein Joystick ist, muss button der Index der gewünschten Taste sein (beginnend mit 0). Die Anzahl der Joystick-Tasten kann durch Aufrufen von sdl.GetNumButtons() ermittelt werden.

Wenn das Gerät am angegebenen Port ein Gamecontroller ist, muss button eine der folgenden vordefinierten Konstanten sein:

#SDL\_BUTTON\_A #SDL\_BUTTON\_B #SDL\_BUTTON\_X #SDL\_BUTTON\_Y #SDL\_BUTTON\_BACK

```
#SDL_BUTTON_GUIDE
#SDL_BUTTON_START
#SDL_BUTTON_LEFTSTICK
#SDL_BUTTON_RIGHTSTICK
#SDL_BUTTON_LEFTSHOULDER
#SDL_BUTTON_RIGHTSHOULDER
#SDL_BUTTON_DPAD_UP
#SDL_BUTTON_DPAD_DOWN
#SDL_BUTTON_DPAD_LEFT
#SDL_BUTTON_DPAD_RIGHT
```
#### EINGABEN

port Game-Port, der abgefragt werden soll

button Taste, die abgefragt werden soll

### RÜCKGABEWERTE

state Zustand der angegebenen Taste (1 für gedrückten Zustand, 0 nicht gedrückten Zustand)

# 5.5 sdl.GetHat

#### BEZEICHNUNG

sdl.GetHat – fragt den Status des angegebenen Rundblickschalters ab

### UBERSICHT ¨

```
state = sdl.GetHat(port, hat)
```
#### BESCHREIBUNG

Verwenden Sie diesen Befehl, um den aktuellen Status eines Rundblickschalters (Coolie Hat) auf einem Joystick zu erhalten. Dies ist nur für Joysticks möglich, nicht für Gamecontroller. Sie müssen den Rundblickschalter-Index übergeben, um den Status abzurufen. Rundblickschalter-Indizes beginnen bei Index 0.

Der Rückgabewert ist eine der folgenden vordefinierten Konstanten:

#SDL\_HAT\_CENTERED #SDL\_HAT\_UP #SDL\_HAT\_RIGHT #SDL\_HAT\_DOWN #SDL\_HAT\_LEFT #SDL\_HAT\_RIGHTUP #SDL\_HAT\_RIGHTDOWN #SDL\_HAT\_LEFTUP #SDL\_HAT\_LEFTDOWN

#### EINGABEN

port Game-Port, der abgefragt werden soll

hat Rundblickschalter, dessen Index sie erhalten wollen

# <span id="page-27-0"></span>RÜCKGABEWERTE

state Status des angegebenen Rundblickschalters

# 5.6 sdl.GetJoysticks

### BEZEICHNUNG

sdl.GetJoysticks – ruft die Anzahl der verfügbaren Joysticks ab

### UBERSICHT ¨

n = sdl.GetJoysticks()

## BESCHREIBUNG

Verwenden Sie diesen Befehl, um die Anzahl der an das System angeschlossenen Joysticks zu erhalten.

# EINGABEN

keine

# RÜCKGABEWERTE

n Anzahl der angehängten Joysticks

# 5.7 sdl.GetNumAxes

### BEZEICHNUNG

sdl.GetNumAxes – gibt die Anzahl der Joystickachsen zurück

### UBERSICHT ¨

num = sdl.GetNumAxes(port)

#### BESCHREIBUNG

Verwenden Sie diesen Befehl, um die Anzahl der allgemeinen Achsensteuerungen auf einem Joystick abzurufen. Dies ist nur für Joysticks möglich, nicht für Gamecontroller.

### EINGABEN

port Game-Port, der abgefragt werden soll

### RÜCKGABEWERTE

num Anzahl der Joystickachsen

# 5.8 sdl.GetNumBalls

### BEZEICHNUNG

sdl.GetNumBalls – gibt die Anzahl der Joystick-Kugeln zurück

# **ÜBERSICHT**

num = sdl.GetNumBalls(port)

### <span id="page-28-0"></span>BESCHREIBUNG

Verwenden Sie diesen Befehl, um die Anzahl der Trackballs auf einem Joystick zu erhalten. Dies ist nur für Joysticks möglich, nicht für Gamecontroller.

### EINGABEN

port Game-Port, der abgefragt werden soll

# RÜCKGABEWERTE

num Anzahl der Joystick-Trackballs

# 5.9 sdl.GetNumButtons

### BEZEICHNUNG

sdl.GetNumButtons – gibt die Anzahl der Joystick-Tasten zurück

### UBERSICHT ¨

num = sdl.GetNumButtons(port)

### BESCHREIBUNG

Verwenden Sie diesen Befehl, um die Anzahl der Tasten auf einem Joystick zu erhalten. Dies ist nur für Joysticks möglich, nicht für Gamecontroller.

#### EINGABEN

port Game-Port, der abgefragt werden soll

### RÜCKGABEWERTE

num Anzahl der Joystick-Tasten

# 5.10 sdl.GetNumHats

#### BEZEICHNUNG

sdl.GetNumHats – gibt die Anzahl der Joystick-Rundblickschalter zurück

### UBERSICHT ¨

num = sdl.GetNumHats(port)

### **BESCHREIBUNG**

Verwenden Sie diesen Befehl, um die Anzahl der Rundblickschalter (Coolie Hat) auf einem Joystick zu erhalten. Dies ist nur für Joysticks möglich, nicht für Gamecontroller.

#### EINGABEN

port Game-Port, der abgefragt werden soll

### RÜCKGABEWERTE

num Anzahl der Joystick-Rundblickschalter

# <span id="page-29-0"></span>5.11 sdl.IsGameController

### **BEZEICHNUNG**

sdl.IsGameController - überprüft, ob das Eingabegerät ein Gamecontroller ist

# **ÜBERSICHT**

res = sdl. IsGameController(port)

### **BESCHREIBUNG**

Verwenden Sie diesen Befehl, um herauszufinden, ob das Eingabegerät am angegebenen Port ein Gamecontroller oder ein Joystick ist. Der Befehl gibt True für einen Gamecontroller und False für einen Joystick zurück.

### **EINGABEN**

port Game-Port, der abgefragt werden soll

# RÜCKGABEWERTE

boolescher Wert res

# <span id="page-30-0"></span>6 Tastatur-Referenz

# 6.1 sdl.SetTextInputRect

#### BEZEICHNUNG

sdl.SetTextInputRect – legt das Rechteck fest, das für Unicode-Texteingaben verwendet wird

### UBERSICHT ¨

sdl.SetTextInputRect(x, y, width, height)

#### BESCHREIBUNG

Verwenden Sie diesen Befehl, um das Rechteck für die Eingabe von Unicode-Texteingaben festzulegen.

### EINGABEN

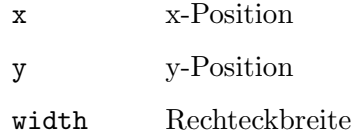

height Rechteckhöhe

# <span id="page-30-1"></span>6.2 sdl.StartTextInput

# BEZEICHNUNG

sdl.StartTextInput – beginnt Unicode-Text-Ereignisse zu empfangen

### UBERSICHT ¨

sdl.StartTextInput()

### BESCHREIBUNG

Dieser Befehl akzeptiert im fokussierten RebelSDL-Fenster Unicode-Texteingabe-Ereignisse und beginnt mit der Ausgabe von VanillaKey. Bitte verwenden Sie diesen Befehl paarweise mit sdl.StopTextInput().

Auf einigen Plattformen aktiviert dieser Befehl die Bildschirmtastatur.

### EINGABEN

keine

# 6.3 sdl.StopTextInput

# BEZEICHNUNG

sdl.StopTextInput – hört auf Unicode-Text-Ereignisse zu empfangen

### UBERSICHT ¨

sdl.StopTextInput()

# BESCHREIBUNG

Verwenden Sie diesen Befehl, um keine Unicode-Texteingabe-Ereignisse mehr zu empfangen. Siehe Abschnitt  $6.2$  [sdl.StartTextInput], Seite  $25$ , für Details.

# EINGABEN

keine

# <span id="page-32-0"></span>7 Wiedergabe-Referenz

# 7.1 sdl.EnableOffscreenRender

#### **BEZEICHNUNG**

sdl.EnableOffscreenRender – aktiviert die Hardware-Offscreen-Wiedergabe

### UBERSICHT ¨

sdl.EnableOffscreenRender(on)

#### BESCHREIBUNG

Dieser Befehl kann verwendet werden, um die Offscreen-Wiedergabe für Hardwarepinsel zu aktivieren oder zu deaktivieren, je nachdem, was Sie im on-Argument übergeben haben.

Beachten Sie, dass sich die neue Einstellung nur auf Hardwarepinsel auswirkt, die nach diesem Aufruf erstellt wurden. Hardwarepinsel, die vor dem Aufruf von diesem Befehl erstellt wurden, verwenden die alten Einstellungen.

Beachten Sie auch, dass Hardwarepinsel gezeichnet werden können, um einigen Einschränkungen zu begegnen. Deshalb sollten Sie diesen Befehl nur verwenden, wenn Ihr Skript mit diesen Einschränkungen umgehen kann. Der Vorteil ist, dass sdl.EnableOffscreenRender() es Ihrem Skript ermöglicht, auf Hardwarepinsel mit Hardwarebeschleunigung zu zeichnen. Aber dabei müssen Sie einige Dinge im Hinterkopf behalten. Siehe [Abschnitt 3.5 \[Offscreen-Wiedergabe\], Seite 13,](#page-18-1) für Details.

#### EINGABEN

on boolescher Wert, der angibt, ob Hardware-Offscreen-Wiedergabe aktiviert oder deaktiviert werden soll

### BEISPIEL

sdl.EnableOffscreenRender(True) CreateBrush(1, 640, 480, #BLACK, {Hardware = True}) sdl.EnableOffscreenRender(False)

Der obige Code erstellt Pinsel 1 als einen Hardwarepinsel, der mit SelectBrush() gezeichnet werden kann. Alle anderen Hardwarepinsel können nicht gezeichnet werden, da wir das Flag für das Aktivieren der Offscreen-Wiedergabe sofort wieder auf False setzen.

# 7.2 sdl.GetCurrentRenderDriver

#### BEZEICHNUNG

sdl.GetCurrentRenderDriver – gibt den aktuellen Wiedergabe-Treiber zurück

### UBERSICHT ¨

d\$ = sdl.GetCurrentRenderDriver(display)

#### BESCHREIBUNG

Dieser Befehl gibt den Namen des aktuellen Wiedergabe-Treibers zurück, z.B. opengl, direct3d, opengles, usw.

### <span id="page-33-0"></span>EINGABEN

display Identifikator des Displays, dessen Wiedergabe-Treiber abgerufen werden soll

### RÜCKGABEWERTE

d\$ Name des aktuellen Wiedergabe-Treiber

# 7.3 sdl.GetRenderDrawBlendMode

### **BEZEICHNUNG**

sdl.GetRenderDrawBlendMode – gibt den Mischmodus für Zeichenoperationen zurück

### UBERSICHT ¨

blendmode = sdl.GetRenderDrawBlendMode(display)

### BESCHREIBUNG

Verwenden Sie diesen Befehl, um den Mischmodus für Zeichenoperationen zu erhalten. Siehe [Abschnitt 7.24 \[sdl.SetRenderDrawBlendMode\], Seite 38](#page-43-1), für eine Liste von Mischmodi.

### EINGABEN

display Identifikator des Displays, dessen Mischmodus abgerufen werden soll

# RÜCKGABEWERTE

blendmode

aktueller Mischmodus

# 7.4 sdl.GetRenderDrawColor

### **BEZEICHNUNG**

sdl.GetRenderDrawColor – gibt die Zeichnungsfarbe zurück

# UBERSICHT ¨

r, g, b, a = sdl.GetRenderDrawColor(display)

### BESCHREIBUNG

Verwenden Sie diesen Befehl, um die Farbe für Zeichenoperationen (rect, line und clear) zu erhalten.

# EINGABEN

display Identifikator des Displays, dessen Zeichnungsfarbe abgerufen werden soll

# RÜCKGABEWERTE

- r der rote Wert, der zum Zeichnen verwendet wird (von 0 bis 255)
- g der grüne Wert, der zum Zeichnen verwendet wird (von 0 bis 255)
- b der blaue Wert, der zum Zeichnen verwendet wird (von 0 bis 255)
- a der Alpha-Wert, der verwendet wird (von 0 bis 255)

# <span id="page-34-0"></span>7.5 sdl.GetRendererOutputSize

### BEZEICHNUNG

 $sdl.GetRendererOutputSize - gibt die Wiederge-Ausgabegröße zurück$ 

# UBERSICHT ¨

w, h = sdl.GetRendererOutputSize(display)

### BESCHREIBUNG

Verwenden Sie diesen Befehl, um die Ausgabegröße in Pixeln eines Wiedergabekontextes zu erhalten. Wenn ein Fehler auftritt, wird in beiden Rückgabewerten -1 zurückgegeben.

#### EINGABEN

display Identifikator des Displays, dessen Ausgabegröße abgerufen werden soll

# RÜCKGABEWERTE

w Ausgabebreite

h Ausgabehöhe

# 7.6 sdl.GetTextureAlphaMod

# BEZEICHNUNG

 $sdl.GetTextureAlphaMod - gibt die Textur-Alpha-Modulation zurück$ 

#### UBERSICHT ¨

alpha = sdl.GetTextureAlphaMod(tex)

### BESCHREIBUNG

Verwenden Sie diesen Befehl, um den zusätzlichen Alpha-Wert in Wiedergabekopiervorgänge zu multiplizieren. Das Argument tex muss einfach der Indentifikator eines Hardwarepinsels sein.

### EINGABEN

tex Indentifikator des Hardwarepinsels

# RÜCKGABEWERTE

alpha Alpha-Modulation oder -1 im Fehlerfall

# 7.7 sdl.GetTextureBlendMode

### **BEZEICHNUNG**

sdl.GetTextureBlendMode – gibt den Textur-Mischmodus zurück

# UBERSICHT ¨

mode = sdl.GetTextureBlendMode(tex)

### BESCHREIBUNG

Verwenden Sie diesen Befehl, um den für Texturkopiervorgänge verwendeten Mischmodus zu erhalten. Das Argument tex muss einfach der Indentifikator eines Hardwarepinsels sein.

<span id="page-35-0"></span>Siehe [Abschnitt 7.24 \[sdl.SetRenderDrawBlendMode\], Seite 38](#page-43-1), für eine Liste von Mischmodi.

### EINGABEN

tex Indentifikator des Hardwarepinsels

### RÜCKGABEWERTE

mode der Mischmodus oder -1 im Fehlerfall

# 7.8 sdl.GetTextureColorMod

#### BEZEICHNUNG

sdl.GetTextureColorMod – gibt die Textur-Farbmodulation zurück

#### UBERSICHT ¨

r, g, b = sdl.GetTextureColorMod(tex)

### **BESCHREIBUNG**

Verwenden Sie diesen Befehl, um den zusätzlichen Farbwert in Wiedergabekopiervorgängen zu multiplizieren. Das Argument tex muss einfach der Indentifikator eines Hardwarepinsels sein.

Bei Fehlern gibt dieser Befehl in allen Rückgabewerten -1 zurück.

### EINGABEN

tex Indentifikator des Hardwarepinsels

### RÜCKGABEWERTE

- r der rote Farbwert multipliziert mit Kopiervorgängen (von 0 255)
- g der grüne Farbwert multipliziert mit Kopiervorgängen (von 0 255)

b der blaue Farbwert multipliziert mit Kopiervorgängen (von 0 - 255)

# 7.9 sdl.RenderClear

### **BEZEICHNUNG**

sdl.RenderClear – löscht das Wiedergabeziel

### UBERSICHT ¨

sdl.RenderClear(display)

### **BESCHREIBUNG**

Verwenden Sie diesen Befehl, um das aktuelle Wiedergabeziel mit der Zeichenfarbe zu löschen. Dieser Befehl löscht das gesamte Wiedergabeziel und ignoriert das Ansichtsfenster und das Cliprechteck.

# EINGABEN

display Identifikator des Displays, dessen Wiedergabe verwendet werden soll

# <span id="page-36-0"></span>7.10 sdl.RenderCopy

# BEZEICHNUNG

sdl.RenderCopy – zeichnet eine Textur

# UBERSICHT ¨

sdl.RenderCopy(display, tex[, src, dst, angle, center, flip])

### **BESCHREIBUNG**

Verwenden Sie diesen Befehl, um einen Teil der von tex angegebenen Textur in das von display angegebene Display zu kopieren, wobei Sie sie optional um den angegebenen Mittelpunkt center drehen und auch von oben nach unten und/oder von links nach rechts spiegeln können. Das Argument tex muss einfach der Identifikator eines Hardwarepinsels sein.

Wenn angegeben, müssen src und dst Tabellen sein, die die folgenden Felder enthalten:

- x Linke Position des Rechtecks.
- y Oberste Position des Rechtecks.
- w Rechteckbreite.
- h Rechteckhöhe.

Alternativ können Sie auch src und/oder dst auf Nil setzen, somit wird die gesamte Größe der Quelle bzw. des Ziels verwendet. Wenn Quell- und Zielgröße nicht ¨ubereinstimmen, dehnt sdl.RenderCopy() die Textur automatisch auf das Zielrechteck aus.

Wenn angegeben, muss center eine Tabelle sein, die die folgenden Felder enthält:

- x Linke Position des Mittelpunkts.
- y Oberste Position des Mittelpunkts.

Alternativ k¨onnen Sie auch center auf Null setzen. In diesem Fall wird der Mittelpunkt auf das Zentrum des Zielrechtecks gesetzt.

Wenn angegeben, muss flip eine Kombination der folgenden vordefinierten Konstanten sein:

#SDL\_FLIP\_NONE

Nicht spiegeln

#SDL\_FLIP\_HORIZONTAL Horizontal spiegeln

### #SDL\_FLIP\_VERTICAL

Vertikal spiegeln

Die Textur wird mit dem Ziel gemischt, basierend auf dem Mischmodus, der mit sdl.SetTextureBlendMode() eingestellt wurde.

Die Texturfarbe wird basierend auf ihrer Farbmodulation beeinflusst, die durch sdl.SetTextureColorMod() eingestellt wurde.

Textur-Alpha wird basierend auf seiner Alphamodulation beeinflusst, die durch sdl.SetTextureAlphaMod() eingestellt wurde.

### <span id="page-37-0"></span>EINGABEN

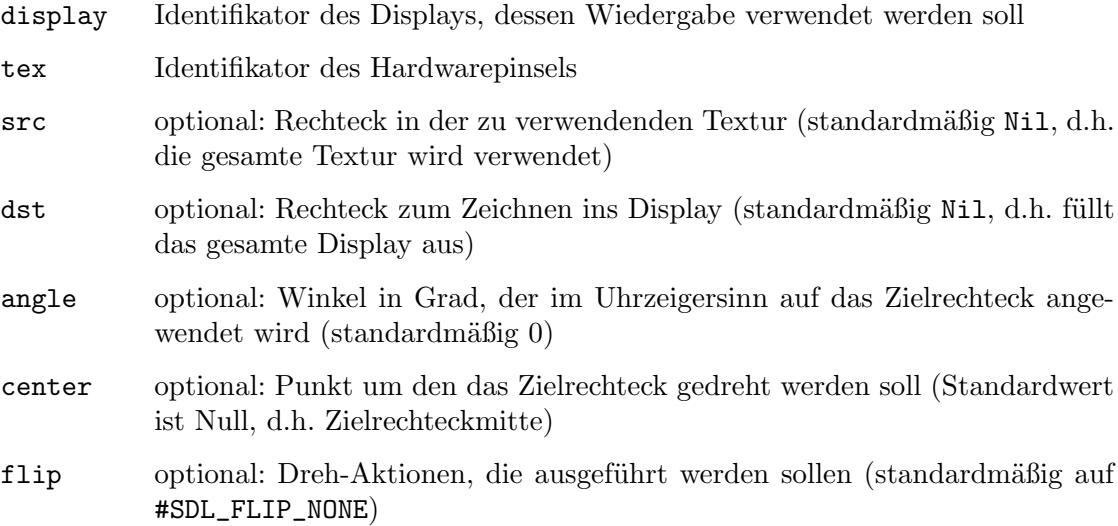

# 7.11 sdl.RenderDrawLine

# BEZEICHNUNG

sdl.RenderDrawLine – zeichnet eine Linie

# **ÜBERSICHT**

sdl.RenderDrawLine(display, x1, y1, x2, y2)

# BESCHREIBUNG

Verwenden Sie diesen Befehl, um eine Linie auf dem aktuellen Wiedergabeziel zu zeichnen.

Die aktuelle Zeichnungsfarbe wird durch sdl.SetRenderDrawColor() festgelegt und der Alpha-Wert der Farbe wird ignoriert, sofern die Mischung nicht mit dem entsprechenden Aufruf von sdl.SetRenderDrawBlendMode() aktiviert wurde.

# EINGABEN

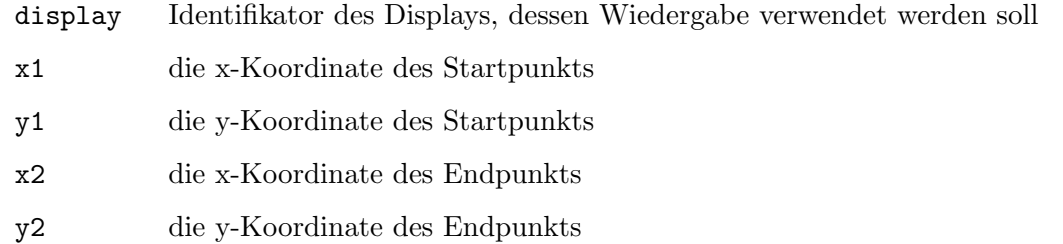

# 7.12 sdl.RenderDrawPoint

### BEZEICHNUNG

sdl.RenderDrawPoint – zeichnet einen Punkt

# <span id="page-38-0"></span>UBERSICHT ¨

sdl.RenderDrawPoint(display, x, y)

#### BESCHREIBUNG

Verwenden Sie diesen Befehl, um einen Punkt auf dem aktuellen Wiedergabeziel zu zeichnen.

Die aktuelle Zeichnungsfarbe wird durch sdl.SetRenderDrawColor() festgelegt und der Alpha-Wert der Farbe wird ignoriert, sofern die Mischung nicht mit dem entsprechenden Aufruf von sdl.SetRenderDrawBlendMode() aktiviert wurde.

### EINGABEN

display Identifikator des Displays, dessen Wiedergabe verwendet werden soll

- x die x-Koordinate des Punktes
- y die y-Koordinate des Punktes

# 7.13 sdl.RenderDrawRect

### BEZEICHNUNG

sdl.RenderDrawRect – zeichnet ein Rechteck

### UBERSICHT ¨

sdl.RenderDrawRect(display[, x, y, w, h])

### BESCHREIBUNG

Verwenden Sie diesen Befehl, um ein Rechteck auf dem aktuellen Wiedergabeziel zu zeichnen. Wenn Sie die optionalen Argumente weglassen, wird das gesamte Wiedergabeziel umrandet.

Die aktuelle Zeichnungsfarbe wird durch sdl.SetRenderDrawColor() festgelegt und der Alpha-Wert der Farbe wird ignoriert, sofern die Mischung nicht mit dem entsprechenden Aufruf von sdl.SetRenderDrawBlendMode() aktiviert wurde.

### EINGABEN

display Identifikator des Displays, dessen Wiedergabe verwendet werden soll

- x optional: Die x-Koordinate der oberen linken Ecke
- y optional: Die y-Koordinate der oberen linken Ecke
- w optional: Die Rechteckbreite
- h optional: Die Rechteckhöhe

# 7.14 sdl.RenderFillRect

#### **BEZEICHNUNG**

 $sdl.RenderFillRect - zeichnet ein gefülltes Rechteck$ 

### UBERSICHT ¨

```
sdl.RenderFillRect(display[, x, y, w, h])
```
### <span id="page-39-0"></span>BESCHREIBUNG

Verwenden Sie diesen Befehl, um ein Rechteck auf dem aktuellen Wiedergabeziel zu zeichnen. Wenn Sie die optionalen Argumente weglassen, wird das gesamte Wiedergabeziel gefüllt.

Die aktuelle Zeichnungsfarbe wird durch sdl.SetRenderDrawColor() festgelegt und der Alpha-Wert der Farbe wird ignoriert, sofern die Mischung nicht mit dem entsprechenden Aufruf von sdl.SetRenderDrawBlendMode() aktiviert wurde.

### EINGABEN

display Identifikator des Displays, dessen Wiedergabe verwendet werden soll

- x optional: Die x-Koordinate der oberen linken Ecke
- y optional: Die y-Koordinate der oberen linken Ecke
- w optional: Die Rechteckbreite
- h optional: Die Rechteckhöhe

# 7.15 sdl.RenderGetClipRect

### **BEZEICHNUNG**

 $sdl.RenderGetClipRect - gibt den rechteckigen Ausschnitt eines Displays zurück$ 

### UBERSICHT ¨

x, y, w, h = sdl.RenderGetClipRect(display)

#### BESCHREIBUNG

Verwenden Sie diesen Befehl, um den Rechteck-Ausschnitt für das aktuelle Ziel zu erhalten.

### EINGABEN

display Identifikator des Displays, dessen Wiedergabe verwendet werden soll

# RÜCKGABEWERTE

- x die x-Koordinate der oberen linken Ecke
- y die y-Koordinate der oberen linken Ecke
- w die Rechteckbreite
- h die Rechteckhöhe

# 7.16 sdl.RenderGetLogicalSize

### **BEZEICHNUNG**

sdl.RenderGetLogicalSize – ermittelt die logische Größe

### UBERSICHT ¨

w, h = sdl.RenderGetLogicalSize(display)

### <span id="page-40-0"></span>BESCHREIBUNG

Verwenden Sie diesen Befehl, um die geräteunabhängige Auflösung für die Wiedergabe zu erhalten. Wenn dieser Befehl für die Wiedergabe aufgerufen wird, dessen logische Größe nicht durch sdl.RenderSetLogicalSize() festgelegt wurde, gibt dieser Befehl sowohl in  $\bf{w}$  als auch in  $\bf{h}$  0 zurück.

### EINGABEN

display Identifikator des Displays, dessen Wiedergabe verwendet werden soll

## RÜCKGABEWERTE

- w die Breite der logischen Auflösung
- h die Höhe der logischen Auflösung

# 7.17 sdl.RenderGetScale

### BEZEICHNUNG

sdl.RenderGetScale – ermittelt den Skalierungsfaktoren

### UBERSICHT

scalex, scaley = sdl.RenderGetScale(display)

### BESCHREIBUNG

Verwenden Sie diesen Befehl, um den Skalierungsfaktor für das aktuelle Ziel zu erhalten.

### EINGABEN

display Identifikator des Displays, dessen Wiedergabe verwendet werden soll

# **RÜCKGABEWERTE**

scalex der horizontale Skalierungsfaktor

scaley der vertikale Skalierungsfaktor

# 7.18 sdl.RenderGetViewport

### BEZEICHNUNG

sdl.RenderGetViewport – ermittelt den Zeichnungsbereich

### ÜBERSICHT

x, y, w, h = sdl.RenderGetViewport(display)

#### **BESCHREIBUNG**

Verwenden Sie diesen Befehl, um den Zeichnungsbereich für das aktuelle Ziel zu erhalten.

# EINGABEN

display Identifikator des Displays, dessen Wiedergabe verwendet werden soll

## **RÜCKGABEWERTE**

- x die x-Koordinate der oberen linken Ecke
- y die y-Koordinate der oberen linken Ecke

<span id="page-41-0"></span>w die Rechteckbreite

h die Rechteckhöhe

# 7.19 sdl.RenderPresent

### BEZEICHNUNG

sdl.RenderPresent – zeigt das Einzelbild aus dem Hintergrundpuffer an

#### UBERSICHT ¨

sdl.RenderPresent(display)

### BESCHREIBUNG

Verwenden Sie diesen Befehl, um den Bildschirm mit jeder Wiedergabe seit dem letzten Aufruf zu aktualisieren.

SDLs Wiedergabe-Befehle arbeiten mit einem Hintergrundpuffer; das heißt, ein Wiedergabe-Befehl wie sdl.RenderDrawLine() ruft nicht direkt eine Zeile auf dem Bildschirm auf, sondern aktualisiert den Puffer im Hintergrund. Als solches komponieren Sie Ihre gesamte Szene und präsentieren den komponierten Hintergrundpuffer auf dem Bildschirm als vollständiges Bild.

Wenn Sie also die Wiedergabe-API von SDL verwenden, werden alle für das Einzelbild vorgesehene Zeichnungen ausgeführt. Anschließend wird dieser Befehl einmal pro Einzelbild aufgerufen, um dem Benutzer die endgültige Zeichnung anzuzeigen.

Der Hintergrundpuffer sollte nach jeder Präsentation für ungültig erklärt werden. Gehen Sie nicht davon aus, dass der vorherige Inhalt zwischen den Einzelbildern bestehen wird. Es wird dringend empfohlen, sdl.RenderClear() aufzurufen, um den Hintergrundpuffer vor Beginn der Zeichnung jedes neuen Einzelbildes zu initialisieren, selbst wenn Sie jedes Pixel überschreiben möchten.

### EINGABEN

display Identifikator des Displays, dessen Wiedergabe verwendet werden soll

# 7.20 sdl.RenderSetClipRect

### BEZEICHNUNG

sdl.RenderSetClipRect – setzt den rechteckigen Ausschnitt

### UBERSICHT ¨

sdl.RenderSetClipRect(display[, x, y, w, h])

### BESCHREIBUNG

Verwenden Sie diesen Befehl, um den rechteckigen Ausschnitt für die Wiedergabe auf dem angegebenen Ziel festzulegen. Wenn Sie die optionalen Argumente weglassen, wird der Ausschnitt deaktiviert.

### EINGABEN

display Identifikator des Displays, dessen Wiedergabe verwendet werden soll

- <span id="page-42-0"></span>x die x-Koordinate der oberen linken Ecke
- y die y-Koordinate der oberen linken Ecke
- w die Rechteckbreite
- h die Rechteckhöhe

# 7.21 sdl.RenderSetLogicalSize

### BEZEICHNUNG

sdl.RenderSetLogicalSize – stellt die logische Größe ein

### UBERSICHT ¨

```
sdl.RenderSetLogicalSize(display, w, h)
```
### BESCHREIBUNG

Verwenden Sie diesen Befehl, um eine geräteunabhängige Auflösung für die Wiedergabe festzulegen.

### EINGABEN

display Identifikator des Displays, dessen Wiedergabe verwendet werden soll

- w die Breite der logischen Auflösung
- h die Höhe der logischen Auflösung

# 7.22 sdl.RenderSetScale

#### **BEZEICHNUNG**

sdl.RenderSetScale – stellt den Skalierungsfaktor ein

# **ÜBERSICHT**

sdl.RenderSetScale(display, scalex, scaley)

### BESCHREIBUNG

Verwenden Sie diesen Befehl, um den Skalierungsfaktor für die Wiedergabe auf dem aktuellen Ziel festzulegen. Die Zeichenkoordinaten werden mit den x/y-Skalierungsfaktoren skaliert, bevor sie bei der Wiedergabe verwendet werden. Dies ermöglicht eine auflösungsunabhängige Zeichnung mit einem einzigen Koordinatensystem.

Wenn dies zu einer Skalierung oder Subpixelzeichnung durch das Rendering-Backend führt, wird dies mit den entsprechenden Qualitätshinweisen gehandhabt. Für beste Ergebnisse verwenden Sie Integer-Skalierungsfaktoren.

### EINGABEN

- display Identifikator des Displays, dessen Wiedergabe verwendet werden soll
- scalex der horizontale Skalierungsfaktor
- scaley der vertikale Skalierungsfaktor

# <span id="page-43-0"></span>7.23 sdl.RenderSetViewport

### BEZEICHNUNG

sdl.RenderSetViewport – legt den Zeichnungsbereich fest

# UBERSICHT ¨

sdl.RenderSetViewport(display[, x, y, w, h])

### BESCHREIBUNG

Verwenden Sie diesen Befehl, um den Zeichnungsbereich für die Wiedergabe auf dem aktuellen Ziel festzulegen. Wenn Sie die optionalen Argumente weglassen, wird der Zeichnungsbereich auf das gesamte Ziel festgelegt. Wenn das Fenster in der Größe geändert wird, wird der aktuelle Zeichnungsbereich automatisch in der neuen Fenstergröße zentriert.

### EINGABEN

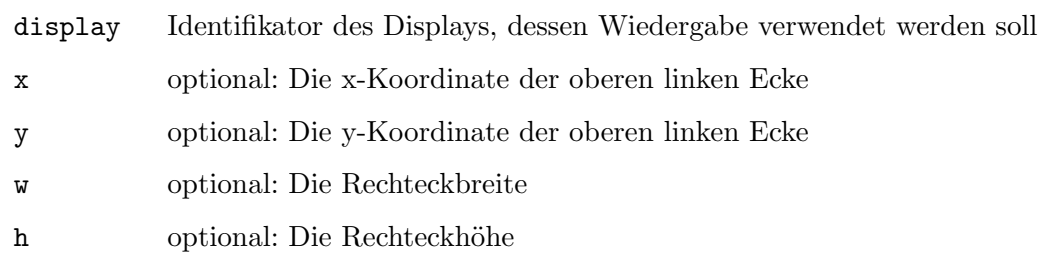

# <span id="page-43-1"></span>7.24 sdl.SetRenderDrawBlendMode

### BEZEICHNUNG

sdl.SetRenderDrawBlendMode – stellt den Mischmodus ein

## UBERSICHT ¨

sdl.SetRenderDrawBlendMode(display, blendmode)

#### BESCHREIBUNG

Verwenden Sie diesen Befehl, um den Mischmodus für Zeichnungsoperationen (Füllung und Linie) festzulegen.

#SDL\_BLENDMODE\_NONE Keine Mischung dstRGBA = srcRGBA #SDL\_BLENDMODE\_BLEND Alpha Mischung  $dstRGB = (srcRGB * srcA) + (dstRGB * (1-srcA))$  $dstA = srcA + (dstA * (1 - srcA))$ #SDL\_BLENDMODE\_ADD Zusatz Mischung  $dstRGB = (srcRGB * srcA) + dstRGB$  $dstA = dstA$ 

<span id="page-44-0"></span>#SDL\_BLENDMODE\_MOD

Farbe modulieren

 $dstRGB = srcRGB * dstRGB$  $dstA = dstA$ 

#### EINGABEN

display Identifikator des Displays, dessen Wiedergabe verwendet werden soll

blendmode

einer der Mischmodi von oben

# 7.25 sdl.SetRenderDrawColor

#### BEZEICHNUNG

sdl.SetRenderDrawColor – stellt die Zeichnungsfarbe ein

### **ÜBERSICHT**

sdl.SetRenderDrawColor(display, r, g, b[, a])

#### BESCHREIBUNG

Verwenden Sie diesen Befehl, um die Farbe zum Zeichnen oder Ausfüllen von Rechtecken, Linien und Punkten sowie für sdl.RenderClear() einzustellen.

Verwenden Sie sdl.SetRenderDrawBlendMode(), wenn Sie Alpha-Mischung benutzen möchten, um anzugeben, wie der Alphakanal verwendet wird.

#### EINGABEN

display Identifikator des Displays, dessen Wiedergabe verwendet werden soll

- r der rote Wert, der zum Zeichnen verwendet wird (von 0 bis 255)
- g der grüne Wert, der zum Zeichnen verwendet wird (von 0 bis 255)
- b der blaue Wert, der zum Zeichnen verwendet wird (von 0 bis 255)
- a optional: der Alpha-Wert, der verwendet wird, um auf das Wiedergabe-Ziel zu zeichnen (standardmäßig #SDL\_ALPHA\_OPAQUE)

# 7.26 sdl.SetRenderTarget

### BEZEICHNUNG

sdl.SetRenderTarget – legt das Wiedergabeziel fest

### **ÜBERSICHT**

sdl.SetRenderTarget(display[, tex])

#### BESCHREIBUNG

Verwenden Sie diesen Befehl, um eine Textur als aktuelles Wiedergabeziel festzulegen. Das Argument tex muss einfach der Identifikator eines Hardwarepinsels sein. Wenn Sie das Argument tex weglassen, wird das Standard-Wiedergabeziel verwendet.

#### <span id="page-45-0"></span>EINGABEN

display Identifikator des Displays, dessen Wiedergabe verwendet werden soll

tex optional: Hardwarepinsel, der als Ziel verwendet wird

# 7.27 sdl.SetTextureAlphaMod

# BEZEICHNUNG

sdl.SetTextureAlphaMod – setzt die Textur-Alpha-Modulation

# UBERSICHT ¨

r = sdl.SetTextureAlphaMod(tex, alpha)

# BESCHREIBUNG

Verwenden Sie diesen Befehl, um einen zusätzlichen Alpha-Wert multipliziert mit Wiedergabekopiervorgängen einzustellen. Wenn diese Textur ausgegeben wird, wird der Alpha-Quellwert während des Kopiervorgangs durch diesen Alpha-Wert gemäß der folgenden Formel moduliert:

 $srcA = srcA * (alpha / 255)$ 

Beachten Sie, dass eine Alpha-Modulation nicht immer von der Wiedergabe unterstützt wird. Es wird -1 zurückgegeben, wenn die Alpha-Modulation nicht unterstützt wird.

Das Argument tex muss einfach der Identifikator eines Hardwarepinsels sein.

### EINGABEN

tex Identifikator des Hardwarepinsels

alpha der Quell-Alpha-Wert multipliziert mit Kopiervorgängen (von 0 bis 255)

# RÜCKGABEWERTE

r 0 bei Erfolg oder ein negativer Fehlercode bei Fehler

# 7.28 sdl.SetTextureBlendMode

### BEZEICHNUNG

sdl.SetTextureBlendMode – stellt den Textur-Mischmodus ein

### UBERSICHT ¨

r = sdl.SetTextureBlendMode(tex, blendmode)

#### BESCHREIBUNG

Verwenden Sie diesen Befehl, um den Mischmodus für eine Textur festzulegen, die von sdl.RenderCopy() verwendet wird.

blendmode kann eine der folgenden Konstanten sein:

#SDL\_BLENDMODE\_NONE

Keine Mischung

dstRGBA = srcRGBA

```
#SDL_BLENDMODE_BLEND
          Alpha-Mischung
               dstRGB = (srcRGB * srcA) + (dstRGB * (1-srcA))dstA = srcA + (dstA * (1 - srcA))#SDL_BLENDMODE_ADD
          Zusatz Mischung
               dstRGB = (srcRGB * srcA) + dstRGBdstA = dstA#SDL_BLENDMODE_MOD
          Farbe modulieren
               dstRGB = srcRGB * dstRGBdstA = dstA
```
Wenn der Mischmodus nicht unterstützt wird, wird der nächstliegende unterstützte Modus ausgewählt und dieser Befehl gibt -1 zurück. Das Argument tex muss einfach der Identifikator eines Hardwarepinsels sein.

### EINGABEN

tex Identifikator des Hardwarepinsels

blendmode

der Mischmodus für die Textur-Mischung (siehe oben)

# RÜCKGABEWERTE

r 0 bei Erfolg oder ein negativer Fehlercode bei Fehler

# 7.29 sdl.SetTextureColorMod

# BEZEICHNUNG

sdl.SetTextureColorMod – stellt die Textur-Farbmodulation ein

# **ÜBERSICHT**

r = sdl.SetTextureColorMod(tex, r, g, b)

# BESCHREIBUNG

Verwenden Sie diesen Befehl, um einen zusätzlichen Farbwert multipliziert mit Wiedergabekopiervorgängen einzustellen. Wenn diese Textur ausgegeben wird, wird während des Kopiervorgangs jeder Quellfarbkanal durch den entsprechenden Farbwert gemäß der folgenden Formel moduliert:

 $srcC = srcC * (color / 255)$ 

Farbmodulation wird von der Wiedergabe nicht immer unterstützt. Es wird -1 zurückgegeben, wenn die Farbmodulation nicht unterstützt wird.

Das Argument tex muss einfach der Identifikator eines Hardwarepinsels sein.

# EINGABEN

tex Identifikator des Hardwarepinsels

r der rote Farbwert multipliziert mit Kopiervorgängen (von 0 - 255)

- g der grüne Farbwert multipliziert mit Kopiervorgängen (von 0 255)
- b der blaue Farbwert multipliziert mit Kopiervorgängen (von 0 255)

# RÜCKGABEWERTE

r 0 bei Erfolg oder ein negativer Fehlercode bei Fehler

# <span id="page-48-0"></span>8 System-Referenz

# 8.1 sdl.ClearError

### BEZEICHNUNG

sdl.ClearError – löscht den letzten Fehler

### **ÜBERSICHT**

sdl.ClearError()

#### BESCHREIBUNG

Verwenden Sie diesen Befehl, um vorherige Fehlermeldungen zu löschen.

#### EINGABEN

keine

# 8.2 sdl.GetCurrentVideoDriver

### **BEZEICHNUNG**

sdl.GetCurrentVideoDriver – gibt den aktuellen Videotreiber zurück

#### UBERSICHT ¨

d\$ = sdl.GetCurrentVideoDriver()

#### BESCHREIBUNG

Dieser Befehl gibt den Namen des aktuellen Videotreibers zurück, z.B. windows, cocoa, x11, usw.

### EINGABEN

keine

# RÜCKGABEWERTE

d\$ Name des aktuellen Videotreibers

# 8.3 sdl.GetError

### BEZEICHNUNG

 $sdl.GetError - gibt den letzten Fehler zurück$ 

### UBERSICHT ¨

e\$ = sdl.GetError()

#### BESCHREIBUNG

Gibt eine Nachricht mit Informationen über den aufgetretenen Fehler oder eine leere Zeichenkette zurück, wenn seit dem letzten Aufruf von sdl.ClearError() keine Fehlernachricht festgelegt wurde. Die Nachricht ist nur anwendbar, wenn ein SDL-Befehl einen Fehler gemeldet hat. Sie müssen die Rückgabewerte von SDL-Befehlsaufrufen überprüfen, um zu bestimmen, wann sdl.GetError() entsprechend aufgerufen werden soll.

### <span id="page-49-0"></span>EINGABEN

keine

# RÜCKGABEWERTE

e\$ letzte Fehlermeldung oder leere Zeichenkette

# 8.4 sdl.GetVersion

### BEZEICHNUNG

sdl.GetVersion – ermittelt die SDL-Version

# **ÜBERSICHT**

ver, rev, patch = sdl.GetVersion()

### BESCHREIBUNG

Verwenden Sie diesen Befehl, um die Version von SDL abzurufen, die mit Ihrem Programm verknüpft ist.

### EINGABEN

keine

# RÜCKGABEWERTE

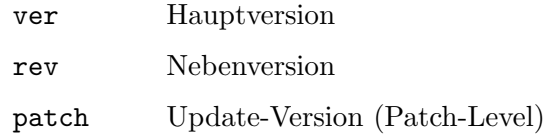

# <span id="page-50-0"></span>9 Fenster-Referenz

# 9.1 sdl.SetWindowFullscreen

### BEZEICHNUNG

sdl.SetWindowFullscreen – wechselt den Anzeigemodus

# **ÜBERSICHT**

sdl.SetWindowFullscreen(display, mode)

#### BESCHREIBUNG

Verwenden Sie diesen Befehl, um den Vollbildstatus eines Fensters festzulegen.

mode muss eine der folgenden vordefinierten Konstanten sein:

#SDL\_WINDOW\_FULLSCREEN Echtes Vollbild mit einem Videomoduswechsel

#SDL\_WINDOW\_FULLSCREEN\_DESKTOP Gefälschtes Vollbild, der die Größe des Desktops annimmt

#SDL\_WINDOW\_WINDOW Fenstermodus

### EINGABEN

display Identifikator des Displays, dessen Anzeigemodus gewechselt werden soll

mode neuer Anzeigemodus

# <span id="page-52-0"></span>Anhang A Lizenzen

# <span id="page-52-1"></span>A.1 SDL-Lizenzen

Simple DirectMedia Layer Copyright (C) 1997-2016 Sam Lantinga <slouken@libsdl.org> This software is provided 'as-is', without any express or implied warranty. In no event will the authors be held liable for any damages arising from the use of this software.

Permission is granted to anyone to use this software for any purpose, including commercial applications, and to alter it and redistribute it freely, subject to the following restrictions:

- 1. The origin of this software must not be misrepresented; you must not claim that you wrote the original software. If you use this software in a product, an acknowledgment in the product documentation would be appreciated but is not required.
- 2. Altered source versions must be plainly marked as such, and must not be misrepresented as being the original software.
- 3. This notice may not be removed or altered from any source distribution.

# <span id="page-54-0"></span>Index

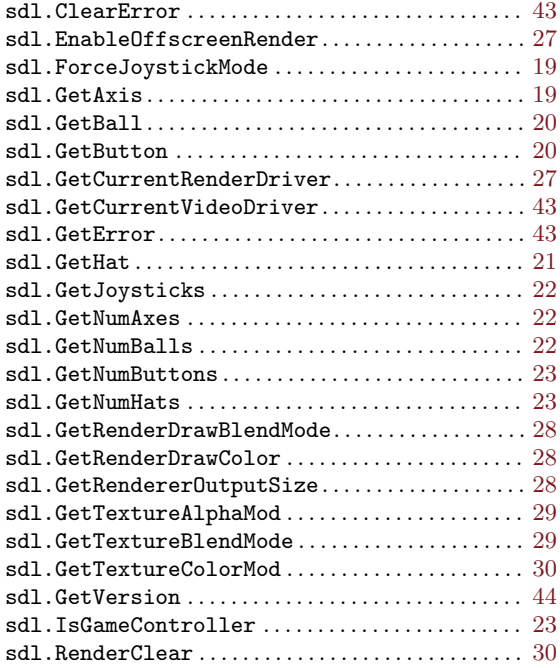

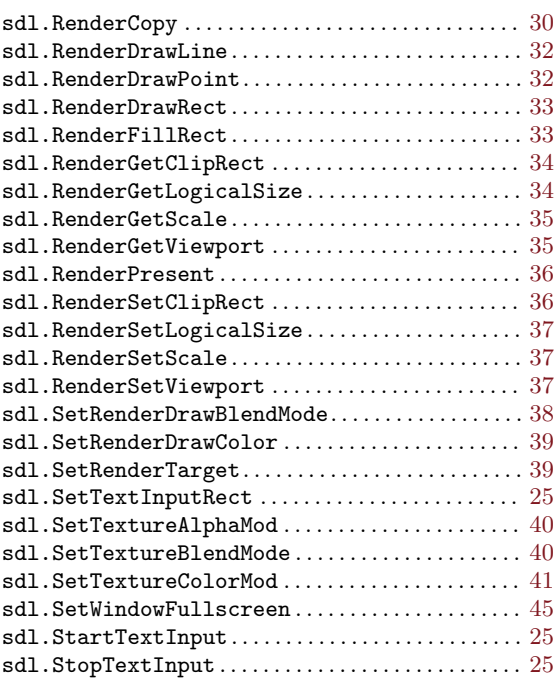